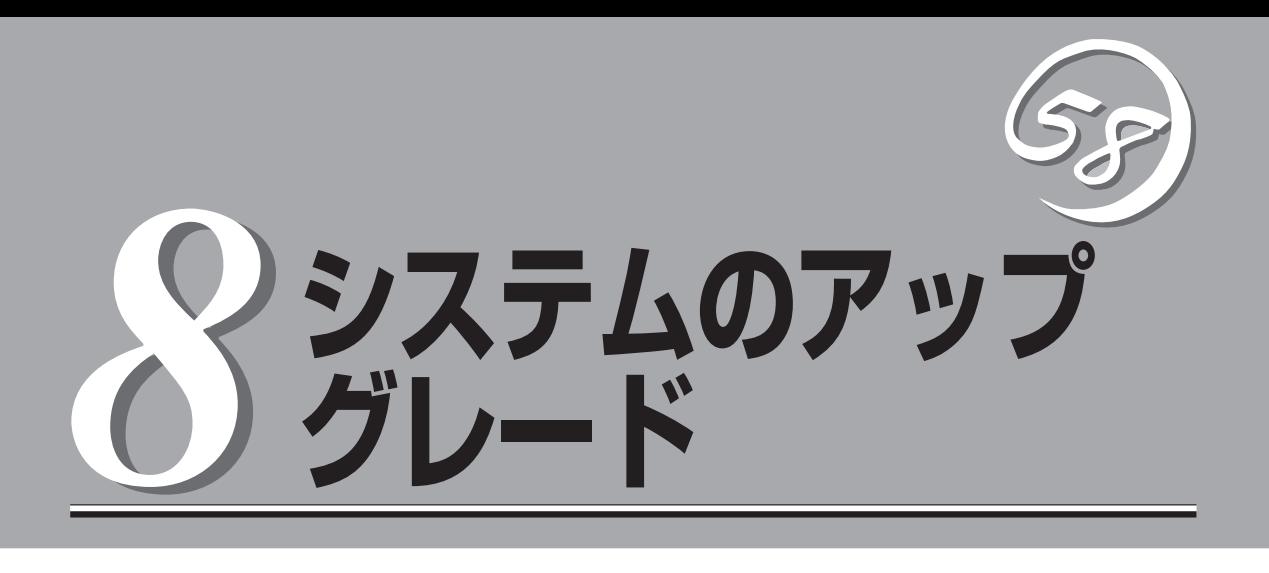

Express5800/ftサーバに取り付けられるオプションの取り付け方法、および故障したデバイスの交換手順 や注意事項について記載しています。

- ここで示すオプションの取り付け/取り外しはユーザー個人でも行えますが、この場合 ĦС の装置、および部品の破損または運用した結果の影響についてはその責任を負いかねま 重要� すのでご了承ください。本装置について詳しく、専門的な知識を持った保守サービス会 社の保守員に取り付け/り外しを行わせるようお勧めします。
	- ⓦ オプションおよびケーブルはNECが指定する部品を使用してください。指定以外の部 品を取り付けた結果起きた装置の誤動作または故障・破損についての修理は有料となり ます。
	- ⓦ オプションの取り付け・取り外し後に[ESMPRO ServerAgent]の[ESRASユー ティリティを起動して構成情報を[最新の情報に更新]してください。

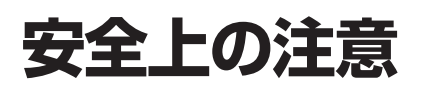

安全に正しくオプションの取り付け・取り外しをするために次の注意事項を必ず守ってください。

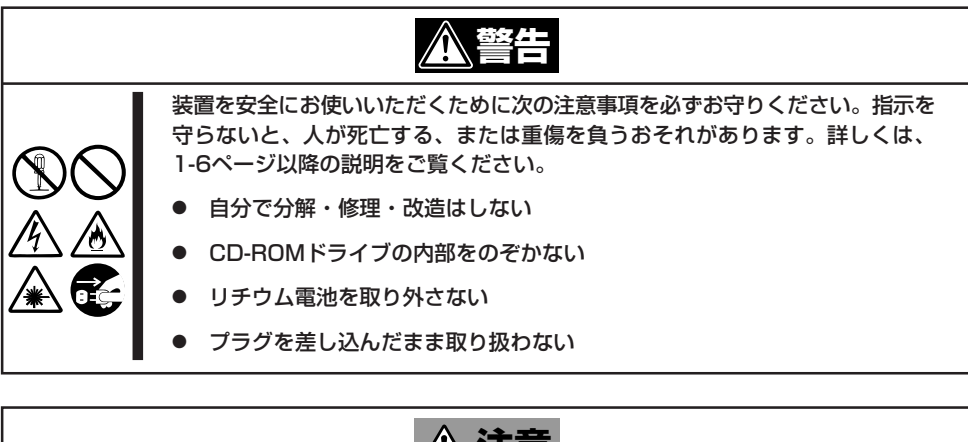

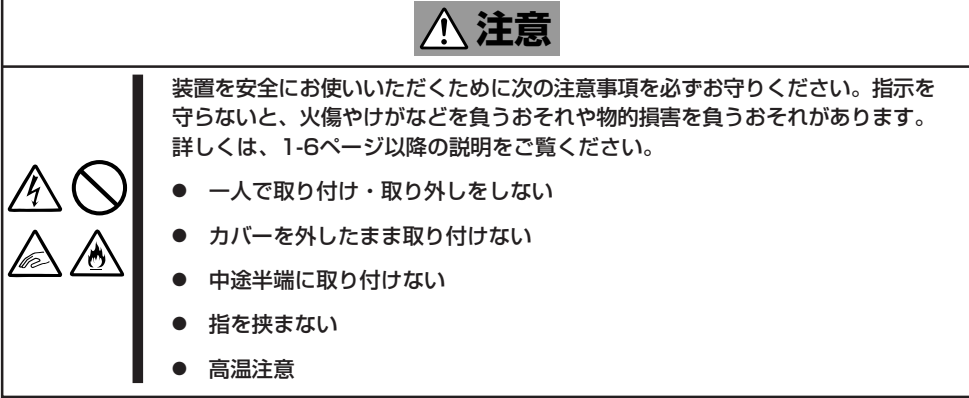

# **静電気対策について**

Express5800/ftサーバ内部の部品は静電気に弱い電子部品で構成されています。取り付け・取り外しの際 は静電気による製品の故障に十分注意してください。

● リストストラップ(アームバンドや静電気防止手袋など)の着用

リスト接地ストラップを手首に巻き付けてください。手に入らない場合は部品を触る前 に筐体の塗装されていない金属表面に触れて身体に蓄積された静電気を放電します。 また、作業中は定期的に金属表面に触れて静電気を放電するようにしてください。

- 作業場所の確認
	- 静電気防止処理が施された床、またはコンクリートの上で作業を行います。
	- カーペットなど静電気の発生しやすい場所で作業を行う場合は、静電気防止処理を 行った上で作業を行ってください。
- 作業台の使用

静電気防止マットの上に本装置を置き、その上で作業を行ってください。

- 着衣
	- ウールや化学繊維でできた服を身につけて作業を行わないでください。
	- 静電気防止靴を履いて作業を行ってください。
	- 取り付け前に貴金属(指輪や腕輪、時計など)を外してください。
- 部品の取り扱い
	- 取り付ける部品は本装置に組み込むまで静電気防止用の袋に入れておいてください。
	- 各部品の縁の部分を持ち、端子や実装部品に触れないでください。
	- 部品を保管・運搬する場合は、静電気防止用の袋などに入れてください。

# **増設・交換の基本**

増設や交換をするときは、ftサーバとしての機能を十分に発揮するために次の点について注意してくださ い。

- Express5800/ftサーバでは、連続運転をしている間にデバイスの交換をします。感電や ショートによる部品の破損には十分注意してください。
- ⓦ 連続運転をしている間は、オプションの取り付け・取り外しができません。OSから正 しくシャットダウン処理をした後、POWERスイッチを押下し、装置本体の電源をOFF (POWERランプ消灯)にして、接続しているすべての電源コードおよびインターフェー スケーブルを取り外してから始めてください。
- Express5800/ftサーバの連続運転中にCPUモジュールおよびPCIモジュールを取り外す 場合は、ESMPRO/ServerAgentの「ftサーバユーティリティ」またはネットワーク上の管 理PCから「ESMPRO/ServerManager」を使用して取り外すモジュールを停止(オフライ ン)してから取り外してください。取り付け後は、取り外しと同様にftサーバユーティリ ティまたはESMPRO/ServerManagerから取り付けたモジュールを起動(オンライン)し てください。

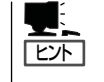

Express5800/ftサーバの初期設定では、モジュールを取り付けたときに自動的に起動す るよう設定されています。設定はftサーバユーティリティまたはESMPRO/ ServerManagerから変更することができます。詳しくは第5章を参照してください。

- 必ず両方のグループのハードウェア構成を同じにしてください。
- デバイスを取り付けるスロットやソケットは、もう一方のグループと同じにしてくださ い。
- 規格や性能、機能の異なるデバイスを取り付けないでください。
- CPUモジュールやPCIモジュールの固定ネジを外す前にftサーバユーティリティまたは ESMPRO/ServerManagerから取り外すモジュールをオフラインにしてください。
- CPUモジュールやPCIモジュールの交換の際には、取り外した後、5分以上時間を空けて から取り付けてください。

# **3.5インチハードディスク**

Express5800/ftサーバの前面にある3.5インチデバイスベイには、SCA2インタフェースを 持つハードディスクを取り付けるスロットを6つ用意しています。 この項で説明する図は、タワーモデルを示します。ラックマウントモデルと比べると向きが 異なるだけです。

- ⓦ NECで指定していないハードディスクを使用しないでください。サードパーティのハー mО ドディスクなどを取り付けると、ハードディスクだけでなくExpress5800/ftサーバ 重要� 本体が故障するおそれがあります。ハードディスクは、同じモデルを2台1組みでお買 い求めください。Express5800/ftサーバに最適なハードディスクについては、お買 い求めの販売店にお問い合わせください。
	- **PCIモジュール#1から起動した時、ハードディスクはデバイスベイのスロット1から** OSが起動します。PCIモジュール#2から起動した時、ハードディスクはデバイスベイ のスロット4からOSが起動します。

6つのスロットには約25.4mm(1インチ)厚のハードディスクを取り付けることができます。 デバイスベイにはスロット番号が記載されたラベルが貼られています。

スロット番号1~3が「グループ1」用のハードディスク、スロット番号4~6が「グループ2」用 のハードディスクです。

グループ内のハードディスクは、もう一方のグループに搭載されているハードディスクとミ ラーリングされています。ミラーリングに対応するスロットは、スロット1と4、2と5、3と 6となっています。次に、グループ単位とミラーの対象となるスロットを示します。

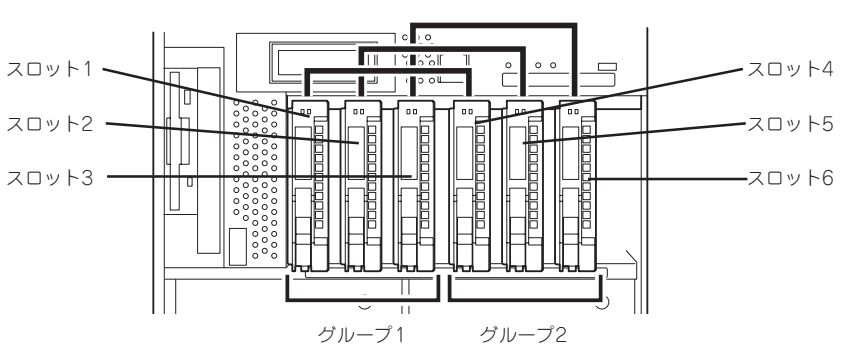

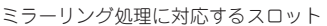

ハードディスクベイの空きスロットにはダミートレーが入っています。ダミートレーは装置 内部の冷却効果を高めるためのものです。ハードディスクを搭載していないスロットにはダ ミートレーを取り付けてください。

ハ-ドディスクトレーのハンドル部にハードディスクを実装したスロット番号に対応した 「HDD IDラベル」を貼り付けてください。

### **取り付け**

次に示す手順でハードディスクを取り付けます。その他のスロットへの取り付けも同様の手 順で行えます。

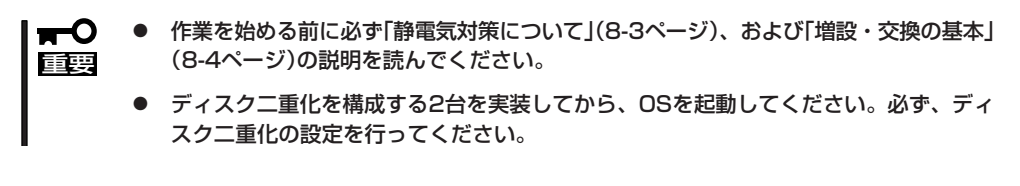

- 1. OSから正しくシャットダウン処理をする。 POWERスイッチを押し、装置本体の電源をOFF(POWERランプ消灯)にします。
- 2. 電源コードを本体から外す。
- 3. <タワーモデルの場合>

セキュリティキーでフロントベゼルのロックを解除して、フロントベゼルを開く。 <ラックマウントモデルの場合> セキュリティキーでフロントベゼルのロックを解除して、フロントベゼルを取り外す。

4. ハードディスクを取り付けるスロットを確認する。

トレーにハードディスクが搭載されています。

ハードディスクは各グループ内で空いているスロットのうち、左のスロットから順に取り付けま す。 すべてのスロットにトレーが差し込まれています。トレーのハンドル部分にあるレバーの色が白 色のものはダミートレー(トレーに冷却用スポンジが取り付けられている)です。青色のレバーは

5. ダミートレーのレバーを手前に引いて ロックを解除してからハンドルを持って 手前に引き出す。

> 重要� ダミートレーは大切に保管しておいて ください。

6. ハードディスクのロックを解除する。

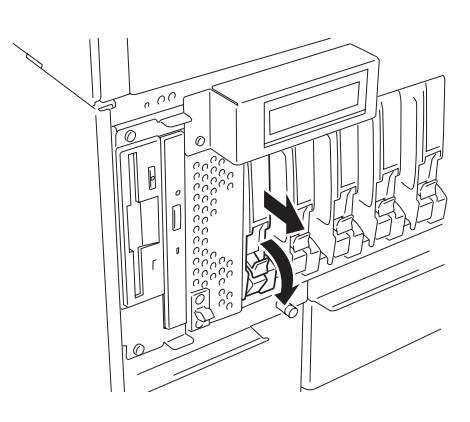

7. ハードディスクのロックを解除する。

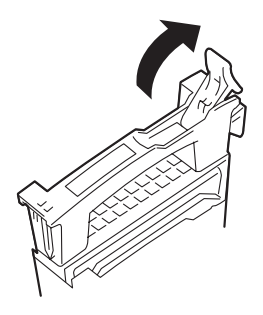

8. 増設するハードディスク(トレー付き)の ハンドルをしっかりと持ってスロットへ 挿入する。

#### $\blacktriangledown$   $\mathbb{F}$ <sub>エック</sub>

- ⓦ トレーの上下にあるフレームをデ バイスベイ左右にある溝に合わせ て差し込んでください。
- ⓦ レバーのフックがフレームに当た るまで押し込んでください。
- ⓦ レバーの向きを確認してくださ い。また、レバーは解除した状態 のまま挿入してください。

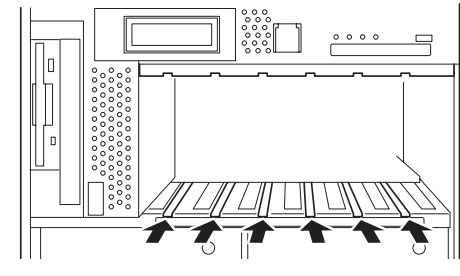

ハードディスクのフレームを差し込む溝

レバー

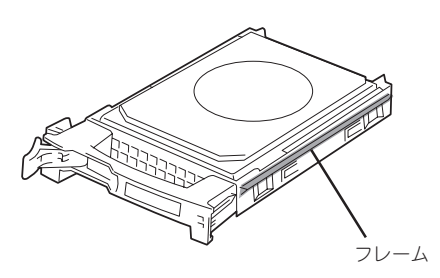

9. レバーをゆっくりと閉じる。 「カチッ」と音がしてロックされます。

#### 重要�

レバーとハンドルに指を挟まないよう に注意してください。

 $\blacktriangledown$   $\frac{1}{1}$ 

レバーのフックがフレームに引っ掛 かっていることを確認してください。

- 10. 電源コードを接続する。
- 11. POWERスイッチを押して、電源をONに する。

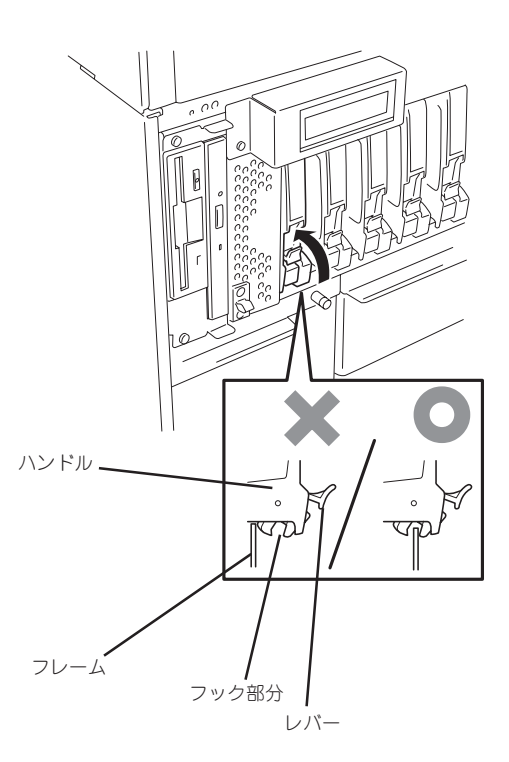

12. <タワーモデルの場合>

フロントベゼルを閉じて、セキュリティキーでロックする。 <ラックマウントモデルの場合> フロントベゼルを取り付けて、セキュリティキーでロックする。

13. 26ページを参照して、ディスク二重化の設定する。

### **取り外し**

次の手順でハードディスクを取り外します。

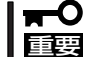

作業を始める前に必ず「静電気対策について」(8-3ページ)、および「増設・交換の基本」(8- 4ページ)の説明を読んでください。

- 1. OSからシャットダウン処理をする。 POWERスイッチを押し、装置本体の電源をOFF(POWERランプ消灯)にします。
- 2. 電源コードを本体から外す。
- 3. <タワーモデルの場合>

セキュリティキーでフロントベゼルのロックを解除して、フロントベゼルを開く。

<ラックマウントモデルの場合>

セキュリティキーでフロントベゼルのロックを解除して、フロントベゼルを取り外す。

- 4. ハードディスクのレバーを手前に引いて ロックを解除してからハンドルを持って 手前に引き出す。
- 5. 「取り付け」を参照して、ダミートレーを 取り外したスロットへ取り付ける。

装置内部のデバイスの冷却効果を高める ためにダミートレーを取り付けてくださ い。

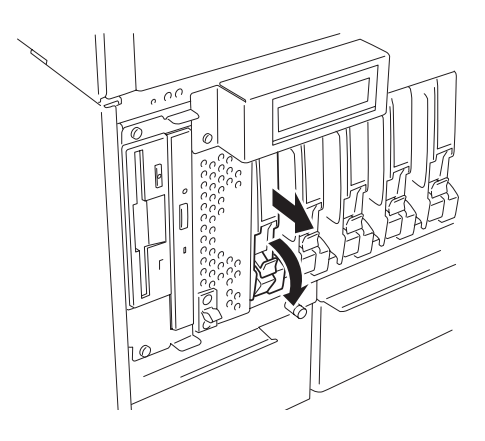

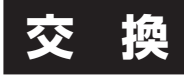

交換方法については、第3章の「RAIDの設定(内蔵ディスク)」(3-26ページ)を参照してください。

# **電源ユニット**

電源ユニットが故障すると、冗長機能を失っています。早急に交換してください。 この項で説明する図は、タワーモデルを示します。ラックマウントモデルと比べると向きが異なるだけで す。

> 1. Express5800/ftサーバ背面から電源ユ ニットのパワーアラートランプ(1)を見 て故障している電源ユニットを特定す る。

ESMPRO/ServerManagerのデータ ビューアからも故障した電源ユニットの 特定ができます。

[ESMPRO MIB]→[システム環境]→[電 源]

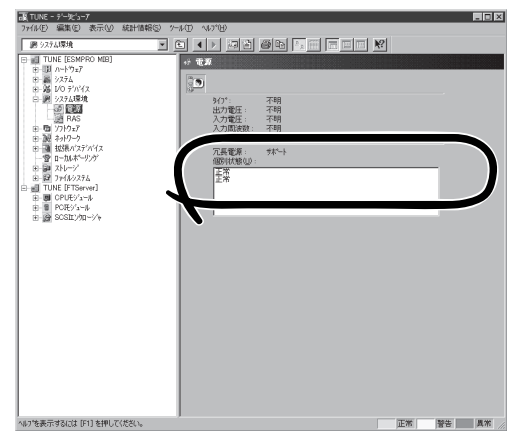

2. 故障した電源ユニットから電源コードを 取り外す。

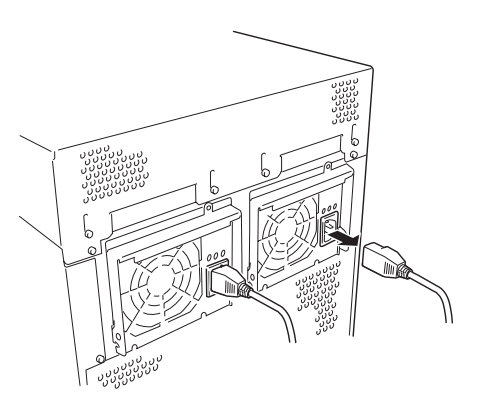

3. 故障した電源ユニットを固定している セットスクリューをゆるめる。

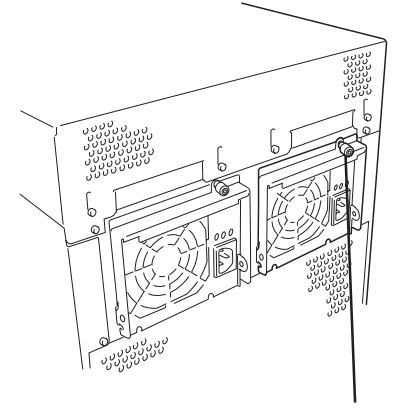

シ ス テ ム の ア ッ プ グ レ ー ド

4. 電源ユニットのハンドルを倒し、手前に 引いて装置から取り出す。

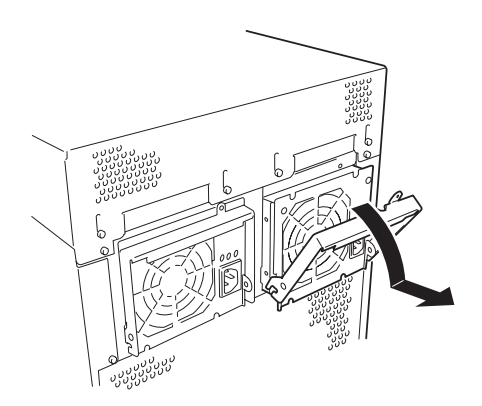

5. 正常な(交換する)電源ユニットを差し込 む。

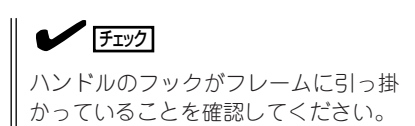

6. ハンドルを持ち上げる。

電源ユニットのパワーサプライランプ (: )が点灯します。点灯しなかったり、 他のランプが点灯した場合は、もう一度 取り付け直してください。それでも、同 じ症状がでた場合は、保守サービス会社 に連絡してください。

- 7. 手順3で外したネジで固定する。
- 8. 電源コードを接続する。

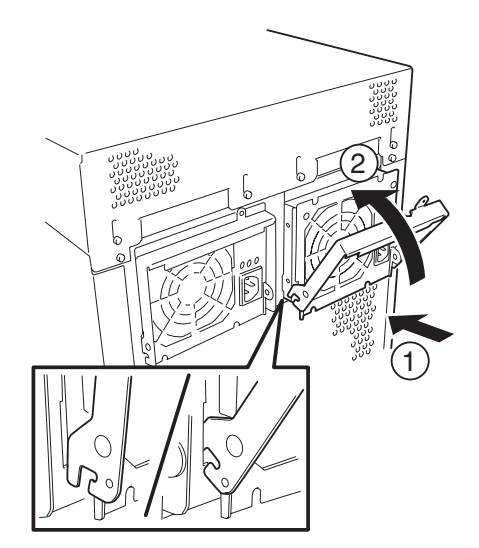

ド

# **CPUモジュール**

CPUモジュール内には、次のデバイスが搭載されています。

- CPU(プロセッサ)
- VRM(プロセッサ用の電源モジュール)
- DIMM(メモリ)
- 冷却ファン

これらのデバイスを交換する際にCPU モジュールを取り外します。この項で説明する図は、タワーモデ ルを示します。ラックマウントモデルと比べると向きが異なるだけです。

- 冷却ファンおよびCPUモジュール本体の交換は保守サービス会社に依頼してください。  $\blacksquare$
- 重要� 作業を始める前に必ず「静電気対策について」(8-3ページ)、および「増設・交換の基本」 (8-4ページ)の説明を読んでください。
	- DIMMの増設や取り外しの際は、装置本体の電源をOFFにしてからCPUモジュールを取 り外してください。以下の取り外し/取り付け手順はDIMMを交換する際の手順です。
	- 動作しているモジュールを抜くと、予期せぬ障害が発生することがあります。確実にモ ジュールの動作が停止している状態で抜くために、管理ソフト(ftサーバユーティリティ やESMPRO/ServerManager)を使って切り離しを行ってください。切り離し後、 CPUモジュールのステータスランプを確認してから、該当モジュールを抜いてくださ い。
	- ⓦ モジュール固定用ネジは、工具などを使わず手で取り扱ってください。
	- ⓦ モジュール自体を交換した際には、モジュールを固定しているネジの上部にモジュール 番号に対応した「HDD ID ラベル」を貼付してください。

### **取り外し**

次の手順に従ってCPUモジュールを取り外します。

1. 取り外すCPUモジュールの動作を停止させる。

停止はExpress5800/ftサーバにインストールされているESMPRO/ServerAgentのftサーバユー ティリティ、またはESMPRO/ServerManagerのデータビューアから行います。

詳細は、第5章の「ESMPRO/ServerAgent, ServerManager」-「Express5800/ftサーバの保守 作業 |を参照してください。

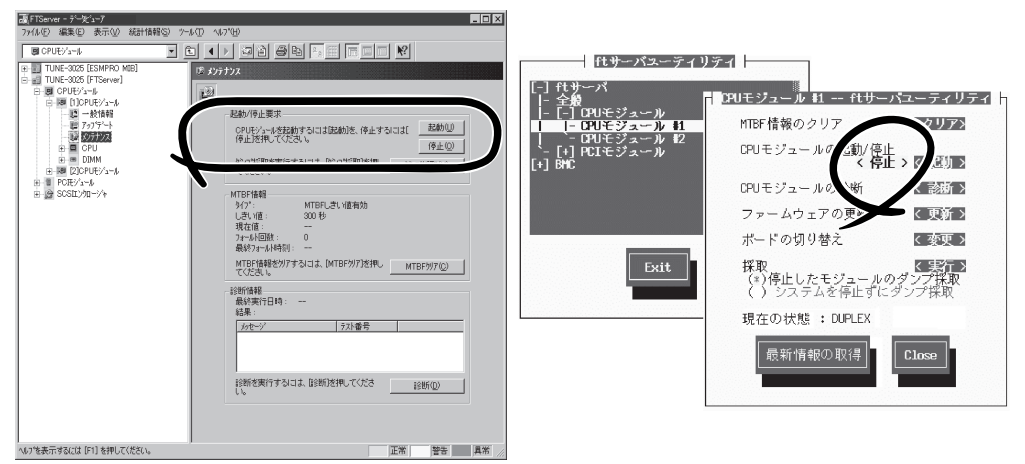

[FTServer]ー[(取り外す)CPUモジュール]ー[メンテナ [ftサーバ]ー[CPUモジュール]ー[(取り外す)CPUモ ESMPRO/ServerManagerの場合 ンス]-[起動/停止要求]-[停止]ボタン

ftサーバユーティリティの場合 ジュール]-[停止]ボタン

オフラインになったCPUモジュールはス テータスランプの表示が次のように変わ ります。

Failランプ: 赤色 Stateランプ: 消灯

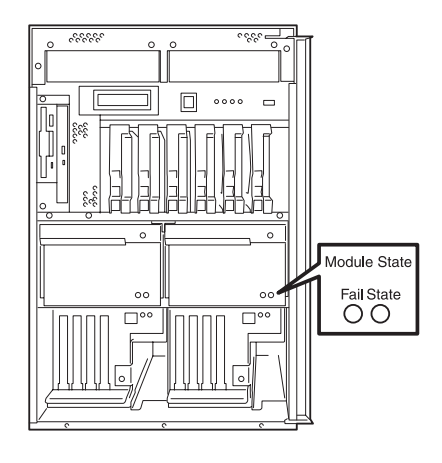

2. <タワーモデルの場合>

セキュリティキーでフロントベゼルのロックを解除して、フロントベゼルを開く。 <ラックマウントモデルの場合>

セキュリティキーでフロントベゼルのロックを解除して、フロントベゼルを取り外す。

3. 取り外すCPUモジュールを固定している ネジをゆるめる。

 $\sqrt{f_{\text{TV}}$ 

ネジをゆるめた瞬間、CPUモジュール への電源の供給が停止します。ネジを ゆるめる前にもう一度、取り外すCPU モジュールを確認してください(手順1 参照)。

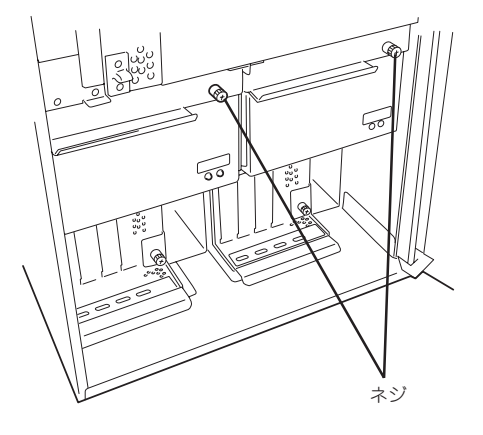

ಸ

4. CPUモジュールのハンドルを持って、引 き下げる。

CPUモジュールが少し前に引き出されま す。

5. ハンドルをしっかりと持ちながら、取り 外しに関する警告ラベルが見えるまで ゆっくりと静かに引き出す。

警告ラベルはCPUモジュールに貼られて います。ラベルが見えるまでゆっくりと 引き出してください。

#### 重要�

ネジの頭を持って引き出さないでくだ さい。

6. 一方の手でハンドルを持ち、もう一方の 手でCPUモジュールの底面をしっかりと 支えながら本体から取り出す。

#### 重要�

CPUモジュールを落としたり、装置内 部の部品にぶつけたりしないよう慎重 に取り扱ってください。

7. CPUモジュールを平らでじょうぶな机の 上に静かに置く。

ほこりや水気のない場所においてくださ い。

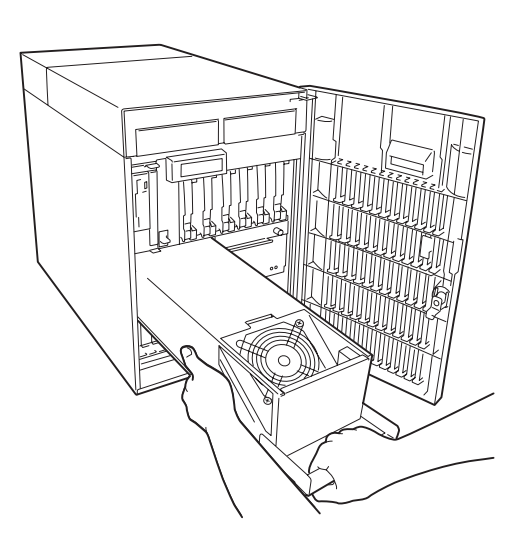

8. CPUモジュール背面にあるネジ(2本)を 外す。

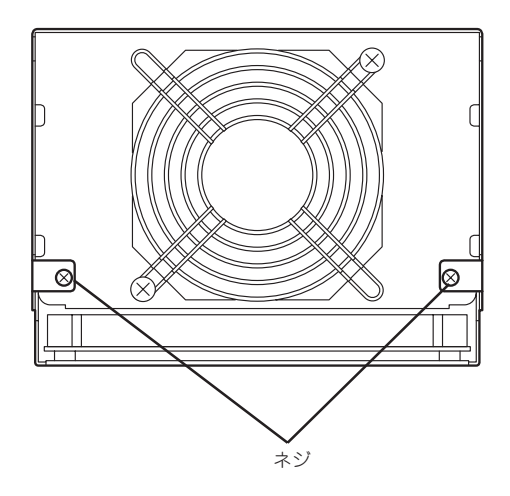

9. CPUモジュールを覆っているカバーを取 り外す。

以上でCPUモジュール内部のデバイスを 取り扱う準備ができました。以降の手順 については、それぞれのデバイスの項を 参照してください。

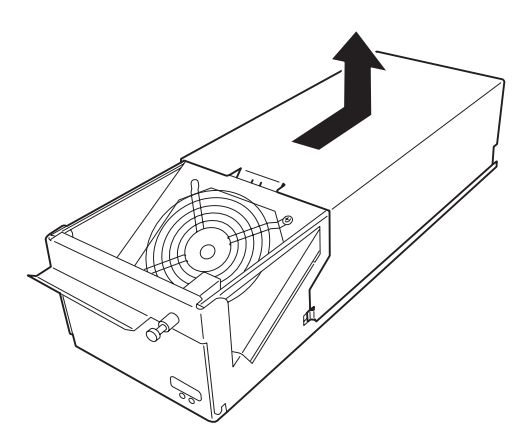

### **取り付け**

次の手順に従ってCPUモジュールを取り付けます。

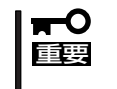

● 作業を始める前に必ず「静電気対策について」(8-3ページ)、および「増設・交換の基本」 (8-4ページ)の説明を読んでください。

- 取り外してから5分以上、時間を空けてから取り付けてください。
- 1. CPUモジュールを覆っているカバーを取 り付ける。

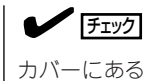

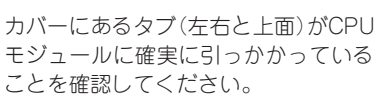

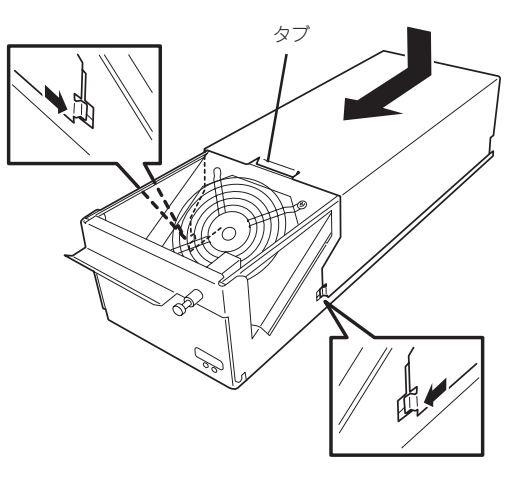

2. ネジ(2本)でカバーを固定する。

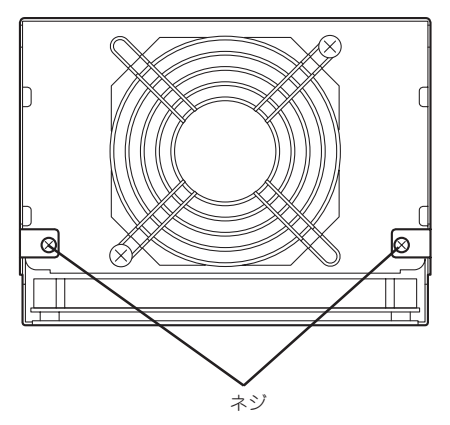

3. CPUモジュールを両手でしっかりと持っ て本体へ差し込む。

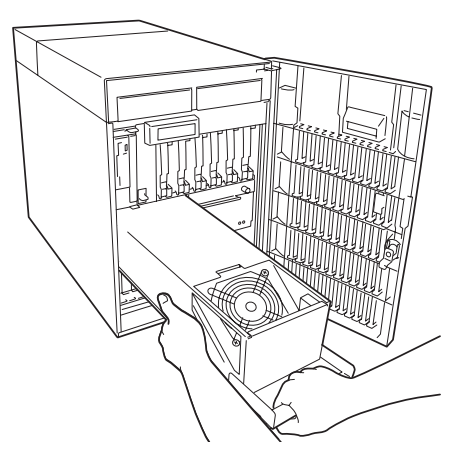

- 4. ハンドルを倒した状態のまま本体に突き 当たるまで差し込む。
- 5. CPUモジュールのハンドルを引き上げ る。

ハンドルの可動軸部分にあるフックが本 体に引っかかり、装置に接続されます。

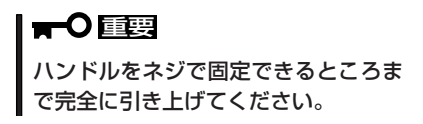

6. CPUモジュールのネジで固定する。

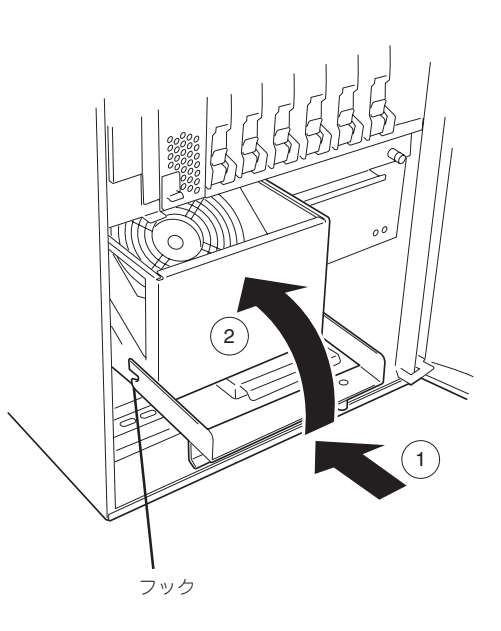

7. 取り付けたCPUモジュールを起動させる。

Express5800/ftサーバの初期設定では、CPUモジュールを取り付けると自動的に起動するよう になっています。

自動的に起動しないように設定している場合は、Express5800/ftサーバにインストールされてい るESMPRO/ServerAgentのftサーバユーティリティ、またはESMPRO/ServerManagerのデー タビューアから起動させてください。

詳細は、第5章の「ESMPRO/ServerAgent, ServerManager I-「Express5800/ftサーバの保守 作業」を参照してください。

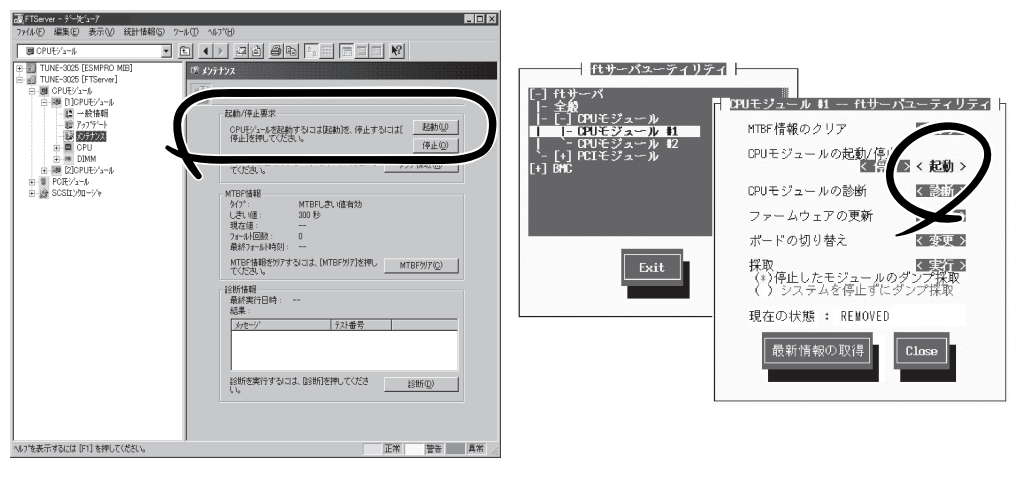

[FTServer]ー[(取り付けた)CPUモジュール]ー[メンテ [ftサーバ]ー[CPUモジュール]ー[(取り付けたCPUモ ESMPRO/ServerManagerの場合 ナンス]-[起動/停止要求]-[起動]ボタン

ftサーバユーティリティの場合 ジュール]-[起動]ボタン

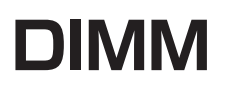

DIMM(Dual Inline Memory Module)は、Express5800/ftサーバに取り付けられているCPUモジュール ボード上のDIMMソケットに取り付けます。

CPUモジュールボード上にはDIMMを取り付けるソケットが4個あり、標準で256MBのDIMMが1枚、 DIMM#1に取り付けられています(標準で取り付けられているDIMMも交換することができます)。 DIMMはDIMMソケット番号の小さい順に取り付けます。

- ヒント�
	- ⓦ メモリは最大2GB(512MB×4枚)まで増設できます。
	- ⓦ POSTやESMPRO、オフライン保守ユーティリティのエラーメッセージやエラーログで はDIMMコネクタのことを「グループ」と表示される場合があります。グループの後に示 される番号は下図のコネクタ番号と一致しています。
- ⓦ DIMMは大変静電気に弱い電子部品です。装置の金属フレーム部分などに触れて身体の ĦС 重要� 静電気を逃がしてからボードを取り扱ってください。また、ボードの端子部分や部品を 素手で触ったり、ボードを直接机の上に置いたりしないでください。静電気に関する説 明は8-3ページで詳しく説明しています。
	- ⓦ NECで指定していないDIMMを使用しないでください。サードパーティのDIMMなど を取り付けると、DIMMだけでなくサーバ本体が故障するおそれがあります。また、こ れらの製品が原因となった故障や破損についての修理は保証期間中でも有料となりま す。
	- 作業を始める前に必ず「静電気対策について」(8-3ページ)、および「増設・交換の基本」 (8-4ページ)の説明を読んでください。

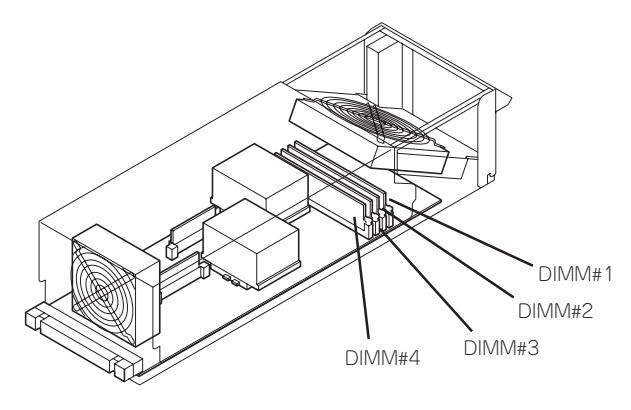

CPUモジュール

DIMMの増設・交換の際は、次の点について注意してください。

- ⓦ DIMMはそれぞれのグループの中で同じDIMM番号間で連携をとっています。 一方のグループにDIMMを取り付けたら、もう一方の同じソケットにもDIMMを取り付け てください。取り外した場合も同じです。
- グループ間で連携しているDIMMは同じ製品、および性能のものを使ってください。
- DIMMはDIMM番号の小さい順に取り付けてください。

### **取り付け**

次の手順に従ってDIMMを取り付けます。DIMMの交換以外の場合は、本体装置の電源を OFFにしてから作業をしてください。

- 1. OSから正しくシャットダウン処理をする。 POWERスイッチを押し、装置本体の電源をOFF(POWERランプ消灯)にします。
- 2. 電源コードをコンセントから外す。
- 3. 8-12ページを参照してCPUモジュールを取り外す。
- 4. 冷却ファン1をスライドさせて取り外す。

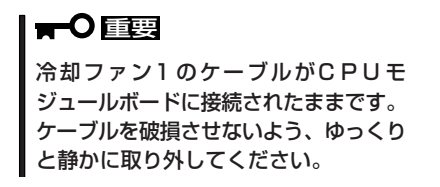

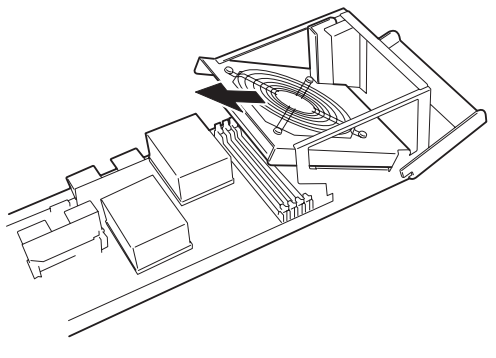

5. CPUモジュールボードのコネクタから冷 却ファン1ケーブルを取り外す。

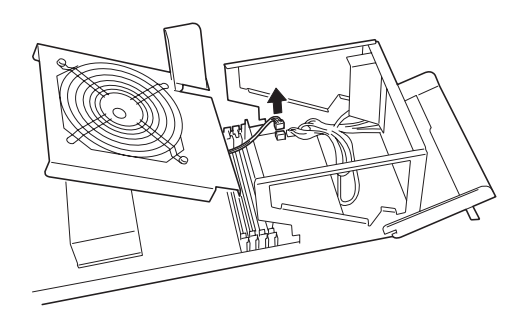

- 6. DIMMを取り付けるソケットを確認する。
- 7. DIMMを取り付けるソケットからDIMM コネクタカバーを取り外す。

DIMMが取り付けられていないコネクタ にはDIMMコネクタカバーが取り付けら れています。コネクタの両側にあるレ バーを左右にひろげると、ロックが解除 されDIMMを取り外せます。

#### 重要�

取り外したDIMMコネクタカバーは大 切に保管しておいてください。

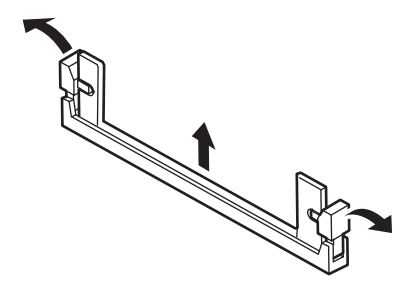

8. DIMMをソケットにまっすぐ押し込む。

 $\sqrt{f_{\text{IV}}/f_{\text{IV}}}$ 

DIMMの向きに注意してください。 DIMMの端子側には誤挿入を防止する ための切り欠きがあります。

DIMMがDIMMソケットに差し込まれる とレバーが自動的に閉じます。

9. 取り外した冷却ファン1ケーブルを接続 して、ファンを取り付ける。

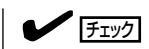

冷却ファン1がCPUモジュールのフ レームで押さえられていることを確認 してください。

10. 8-15ページを参照してCPUモジュールを 取り付ける。

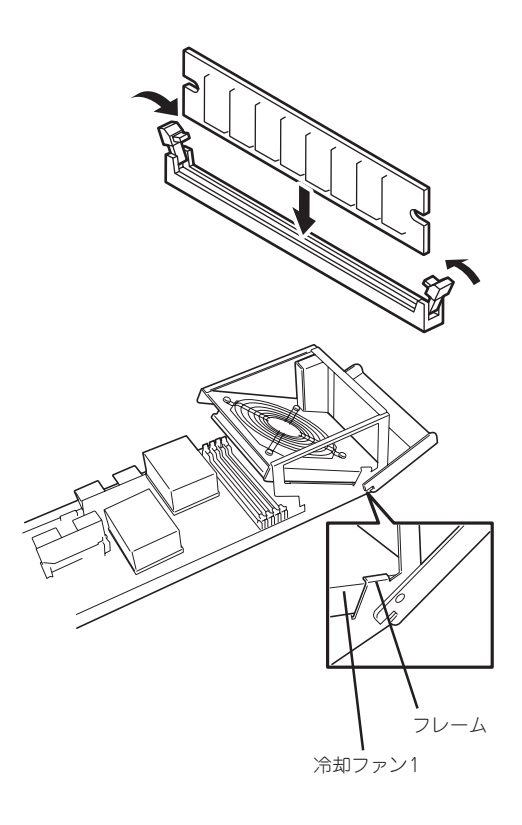

- 11. 電源コードを接続する。
- 12. POWERスイッチを押して、電源をONにする。
- 13. POSTでエラーメッセージが表示されていないことを確認する。

エラーメッセージが表示されたときは、メッセージをメモした後、7-15ページのエラーメッセー ジ一覧を参照してください。

### **取り外し**

次の手順に従ってDIMMを取り外します。DIMMの交換以外の場合は、本体装置の電源を OFFにしてから作業をしてください。

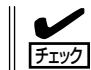

DIMMは最低1枚搭載されていないとExpress5800/ftサーバは動作しません。

- 1. OSのシャットダウン処理をする。 自動的に本体の電源がOFFになります。
- 2. 電源コードをコンセントから外す。
- **3.** 8-12ページを参照してCPUモジュールを取り外す。
- 4. 「取り付け」の手順3~4を参照して、冷却ファン1をスライドさせて取り外し、ファンケーブルを 取り外す。
- 5. 取り外すDIMMのソケットの両側にある レバーを左右にひろげる。

ロックが解除されDIMMを取り外せま す。

- 6. 「取り付け」の手順9を参照して、冷却 ファン1を取り付ける。
- 7. 8-15ページを参照してCPUモジュールを 取り付ける。
- 8. 電源ケーブルを接続する。
- 9. POWERスイッチを押して、電源をONにする。
- 10. POSTでエラーメッセージが表示されていないことを確認する。

エラーメッセージが表示されたときは、メッセージをメモした後、15ページのエラーメッセージ 一覧を参照してください。

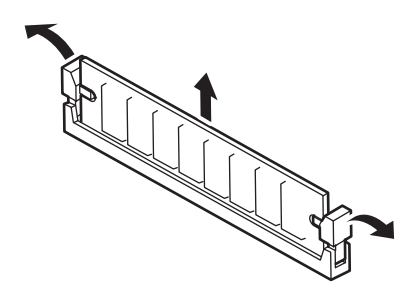

故障したDIMMを交換する場合は次の手順を行ってください。

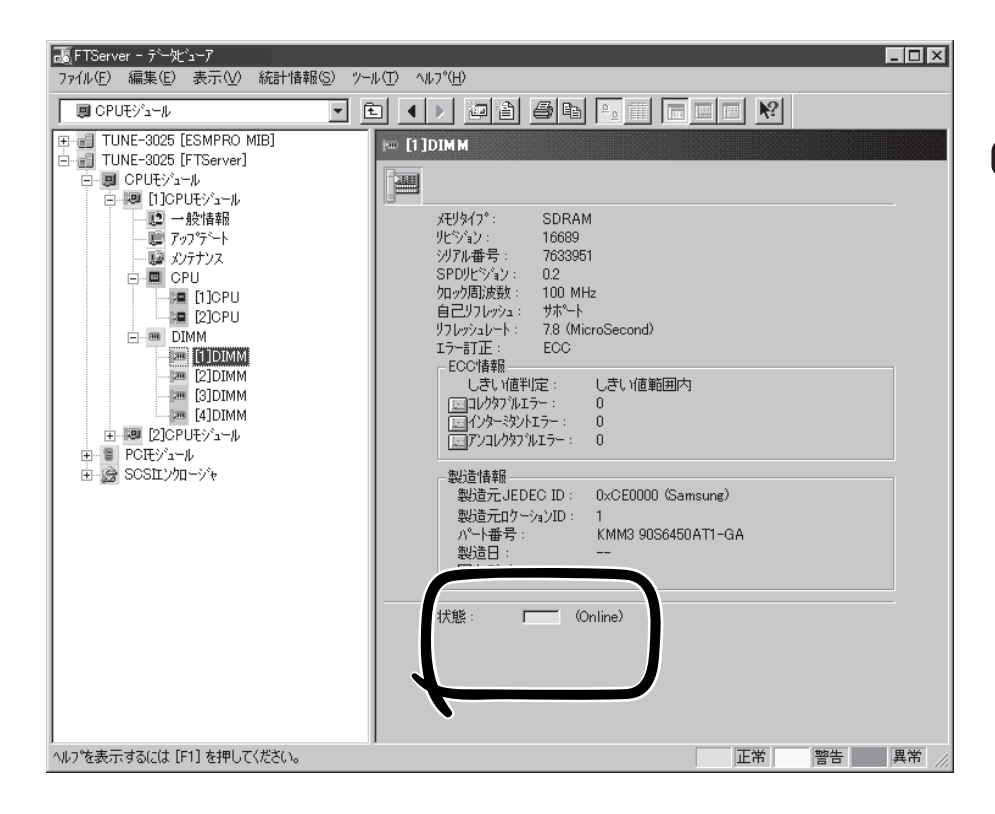

- 1. ESMPRO/ServerManagerのデータビューアから故障したDIMMを確認する。
- 2. 8-12ページを参照してCPUモジュールを取り外す。
- 3. 「取り付け」の手順2~3を参照して、冷却ファン1をスライドさせて取り外し、ファンケーブルを 取り外す。
- 4. DIMMを交換する。
- 5. 「取り付け」の手順7を参照して、冷却ファン1を取り付ける。
- 6. 8-15ページを参照してCPUモジュールを取り付ける。
- 7. ESMPRO/ServerManagerまたはftサーバユーティリティからCPUモジュールを起動する。

# **PCIモジュール**

重要�

PCIモジュールには、PCIボードを4枚搭載することができます。

各PCIモジュールに3枚、合計6枚のPCIボードを増設できます(ビデオボードを各1枚標準で搭載済み)。 PCIボードを増設・交換する際にPCIモジュールを取り外します。この項で説明する図は、タワーモデルを 示します。ラックマウントモデルと比べると向きが異なるだけです。

- 冷却ファンおよびPCIモジュール本体の交換は保守サービス会社に依頼してください。 mО
	- 作業を始める前に必ず「静電気対策について」(8-3ページ)、および「増設・交換の基本」 (8-4ページ)の説明を読んでください。
		- ⓦ モジュール固定用ネジは、工具などを使わず手で取り扱ってください。
		- ⓦ モジュール自体を交換した際には、モジュールを固定しているネジの上部にモジュール 番号に対応した「HDD ID ラベル」を貼付してください。

### **注意事項**

- Primary(動作中側)モジュールを抜くと予期せぬ障害が発生します。確実にSecondary (非動作側)を抜いてください。
- Primary BMC側のPCIモジュールを抜く場合、もう片側(Secondary BMC)が「同期状態」 でないと、SG情報(システム情報)などを失ってしまいます。STATUSランプの一方が赤 色の点滅の場合、赤色に点滅してない方のPCIモジュールを取り外してはいけません。

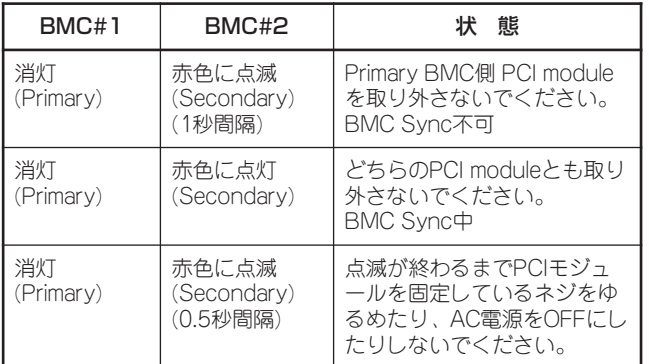

ー DC電源OFF時

ー DC電源ON時

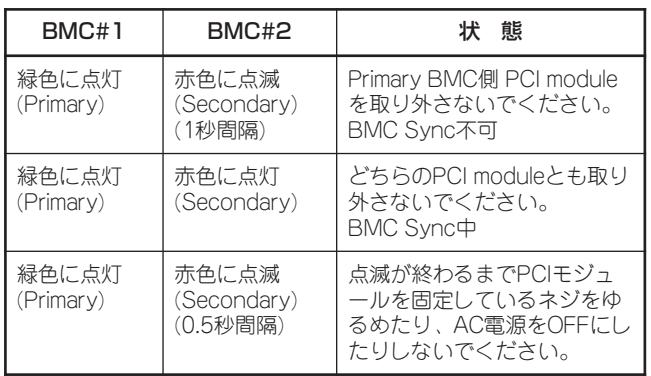

### **取り外し**

次の手順に従ってPCIモジュールを取り外します。

1. 取り外すPCIモジュールの動作を停止させる。

停止はExpress5800/ftサーバにインストールされているESMPRO/ServerAgentのftサーバユー ティリティ、またはESMPRO/ServerManagerのデータビューアから行います。

詳細は、第5章の「ESMPRO/ServerAgent, ServerManager」-「Express5800/ftサーバの保守 作業 |を参照してください。

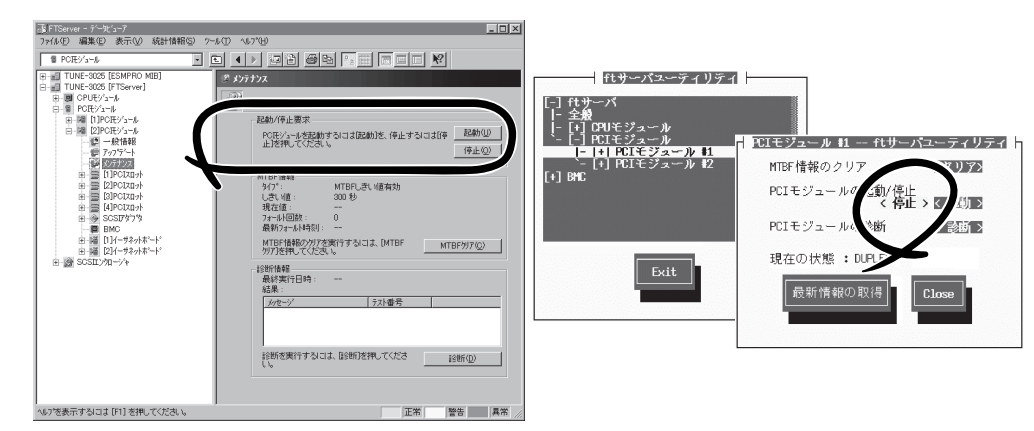

[FTServer]ー[(取り外す)PCIモジュール]ー[メンテナ [ftサーバ]ー[PCIモジュール]ー[(取り外す)PCIモ ESMPRO/ServerManagerの場合 ンス]-[起動/停止要求]-[停止]ボタン

ftサーバユーティリティの場合 ジュール]-[停止]ボタン

オフラインになったPCIボード、および PCIモジュールはステータスランプの表 示が次のように変わります。

PCIボード(すべてのランプにおいて)

Failランプ: 赤色 Stateランプ: 消灯

PCIモジュール

Failランプ: 赤色 Stateランプ: 消灯

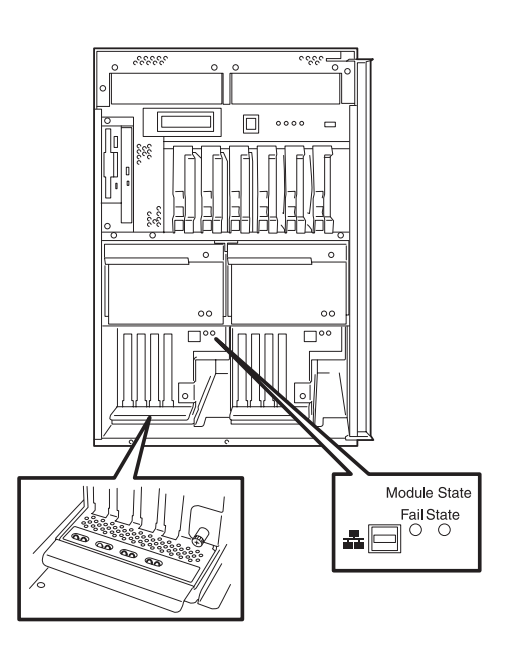

2. <タワーモデルの場合>

セキュリティキーでフロントベゼルのロックを解除して、フロントベゼルを開く。 <ラックマウントモデルの場合> セキュリティキーでフロントベゼルのロックを解除して、フロントベゼルを取り外す。

- 3. PCIモジュールに接続してるネットワークケーブルを外す。
- 4. 取り外すPCIモジュールを固定している ネジをゆるめる。

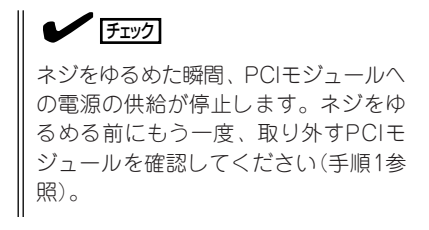

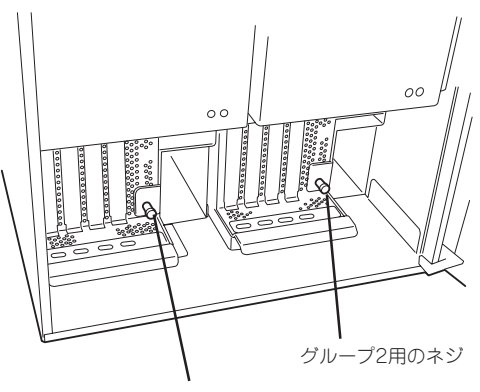

グループ1用のネジ

5. PCIモジュールのハンドルを持って、引 き上げる。

PCIモジュールが少し前に引き出されま す。

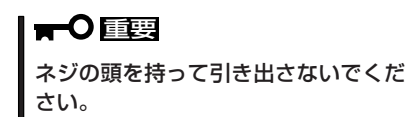

6. ハンドルをしっかりと持ちながら、取り 外しに関する警告ラベルが見えるまで ゆっくりと静かに引き出す。

警告ラベルはPCIモジュールに貼られて います。ラベルが見えるまでゆっくりと 引き出してください。

7. 一方の手でハンドルを持ち、もう一方の 手でPCIモジュールの底面をしっかりと 支えながら本体から取り出す。

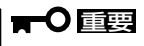

PCIモジュールを落としたり、装置内 部の部品にぶつけたりしないよう慎重 に取り扱ってください。

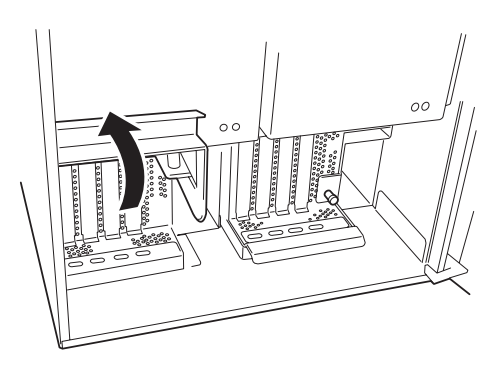

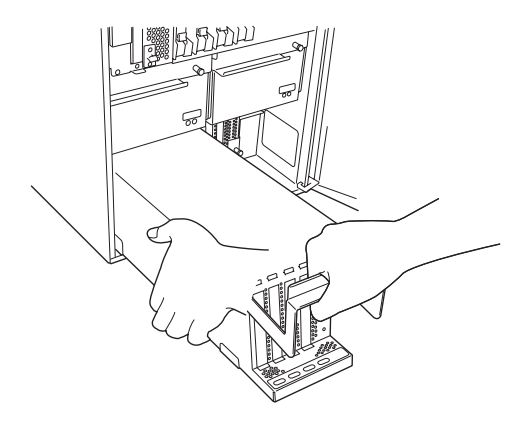

8. PCIモジュールを180度回転させてか ら、平らでじょうぶな机の上に静かに置 く。

ほこりや水気のない場所においてくださ い。

- ೢೢೢೲೢೢಁೢ
- 9. PCIモジュール背面にあるネジ(2本)を外 す。

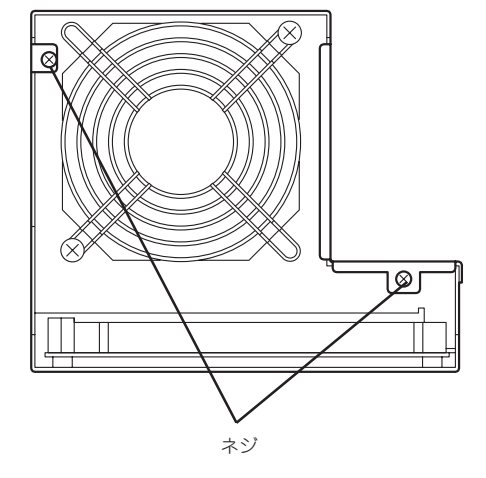

10. PCIモジュールを覆っているカバーを取 り外す。

> 以上でPCIモジュール内部のデバイスを 取り扱う準備ができました。以降の手順 については、それぞれのデバイスの項を 参照してください。

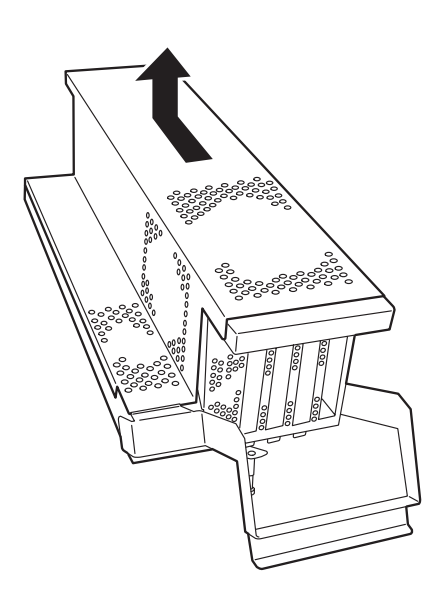

### **取り付け**

次の手順に従ってPCIモジュールを取り付けます。

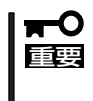

- 作業を始める前に必ず「静電気対策について」(8-3ページ)、および「増設・交換の基本」 (8-4ページ)の説明を読んでください。
- 取り外してから5分以上、時間を空けてから取り付けてください。
- 1. PCIモジュールを覆っているカバーを取 り付ける。

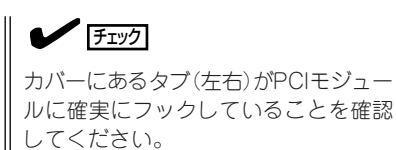

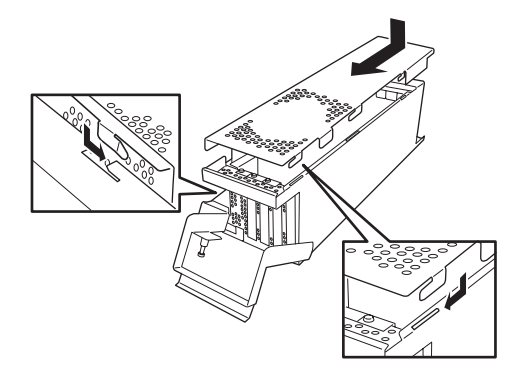

2. ネジ(2本)でカバーを固定する。

- ଛ ネジ
- 3. PCIモジュールを180度回転させてか ら、PCIモジュールを両手でしっかりと 持って本体へ差し込む。
- 4. ハンドルを倒した状態のまま本体に突き 当たるまで差し込む。
- 5. PCIモジュールのハンドルを引き下げ る。

ハンドルの可動軸部分にあるフックが本 体に引っかかり、装置に接続されます。

#### 重要�

ハンドルをネジで固定できるところま で完全に引き下げてください。

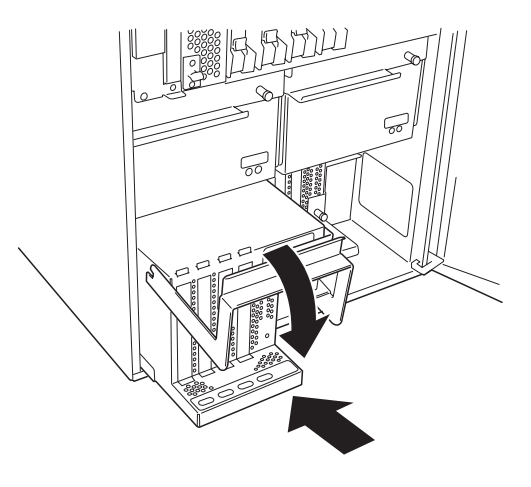

- 6. PCIモジュールのネジで固定する。
- 7. ネットワークケーブルを接続する。
- 8. 取り付けたPCIモジュールを起動させる。

Express5800/ftサーバの初期設定では、PCIモジュールを取り付けると自動的に起動するように なっています。

自動的に起動しないように設定している場合は、Express5800/ftサーバにインストールされてい るESMPRO/ServerAgentのftサーバユーティリティ、またはESMPRO/ServerManagerのデー タビューアから起動させてください。

詳細は、第5章の「ESMPRO/ServerAgent, ServerManager」-「Express5800/ftサーバの保守 作業 |を参照してください。

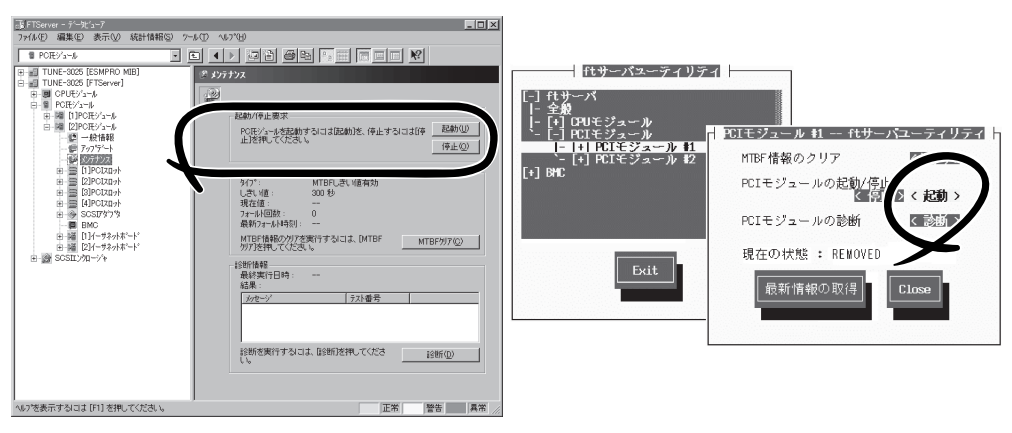

ESMPRO/ServerManagerの場合 [FTServer]-[(取り付けた)PCIモジュール]-[メンテ ナンス]-[起動/停止要求]-[起動]ボタン

ftサーバユーティリティの場合 [ftサーバ]-[PCIモジュール]-[(取り付けた)PCIモ ジュール]-[起動]ボタン

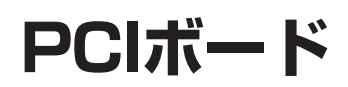

PCIモジュールには、PCIボードを4枚搭載することができます(ビデオボードを各1枚標準で搭載済み)。

- $\blacksquare$ ● PCIボードは大変静電気に弱い電子部品です。サーバの金属フレーム部分などに触れて 身体の静電気を逃がしてからPCIボードを取り扱ってください。また、PCIボードの端 重要� 子部分や部品を素手で触ったり、PCIボードを直接机の上に置いたりしないでくださ い。静電気に関する説明は8-3ページで詳しく説明しています。
	- 作業を始める前に必ず「静電気対策について」(8-3ページ)、および「増設・交換の基本」 (8-4ページ)の説明を読んでください。
	- PCI #1は標準装備のビデオボード専用のスロットです。取り外したり、他のボードと 取り替えたりしないでください。

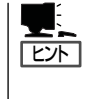

PCIボードを取り付けたり、取り外したり、取り付けていたスロットを変えたりした場合 は、必要に応じてBIOSセットアップユーティリティ「SETUP」を使って割り込みライン (IRQ)などの詳細な設定を変更してください。Express5800/ftサーバのI/O空間の設定につい ては、付録Bを参照してください。

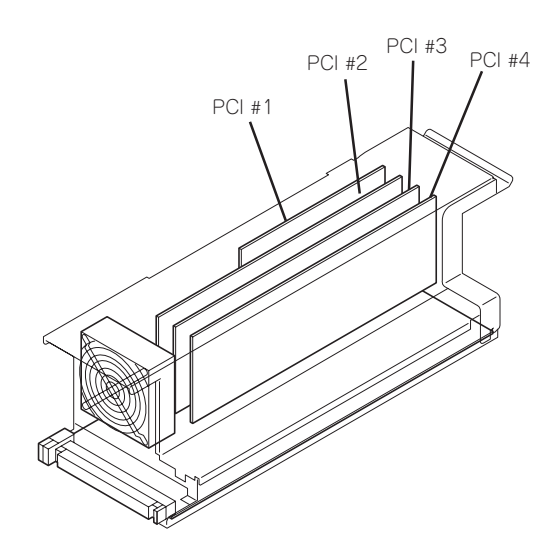

PCIモジュール

PCIボードの増設・交換の際は、次の点について注意してください。

● PCIボードを二重化させるためには、各グループの同一スロットに同一のボード(仕様や 性能の同じもの)を取り付けてください。

一方のグループにPCIボードを取り付けたら、もう一方の同じスロットにもPCIボードを 取り付けてください。取り外した場合も同じです。

● PCIボードはPCIボード番号の小さい順に取り付けてください。

### **取り付け**

次の手順に従ってPCIボードスロットに接続するボードの取り付けを行います。

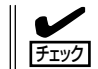

PCIボードを取り付けるときは、ボードの接続部の形状とPCIボードスロットのコネクタ形 状が合っていることを確認してください。

- 1. 8-23ページを参照してPCIモジュールを取り外す。
- 2. 8-25ページを参照してPCIモジュールの カバーを取り外す。
- 3. ボードを取り付けるスロットを確認し、 コネクタキャップを取り外す。

重要� 取り外したコネクタキャップは、大切 に保管しておいてください。

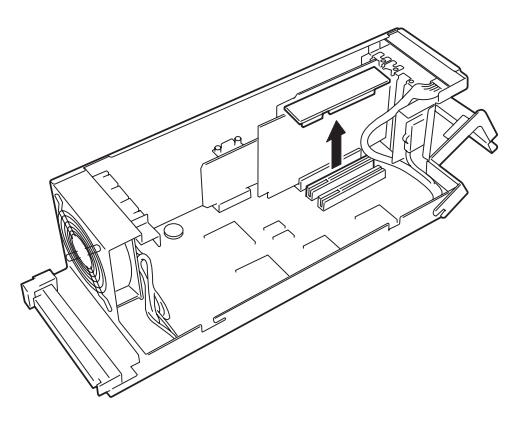

4. ロングカードを取り付ける場合は、ネジ (1本)をゆるめて、ブラケットをスライ ドさせてからブラケットをネジで固定す る。

ロングカードの一方の端を固定するため のガイド用の溝ができます。

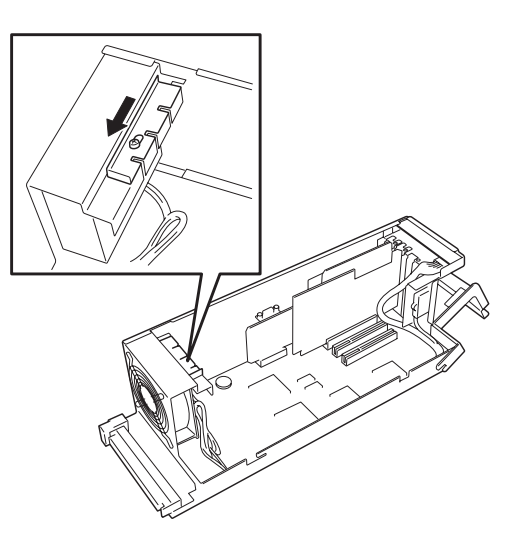

5. 取り付けるスロットと同じ位置(高さ)に ある増設スロットカバーのネジ1本を外 して取り外す。

> 取り外した増設スロットカバーは、大 切に保管しておいてください。

重要�

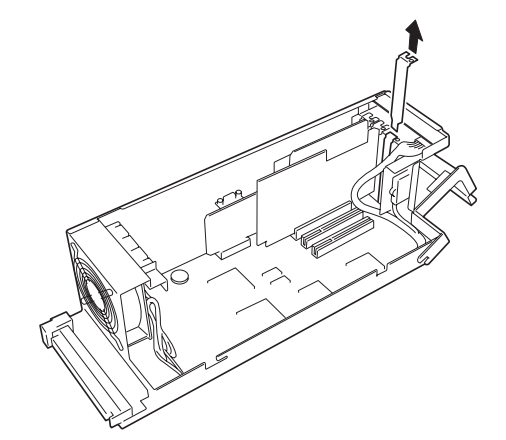

6. ガイドレールの溝にボードを合わせて ゆっくりスロットへ差し込む。

7. ボードの接続部分がスロットに確実に接 続するようしっかりとボードを押し込 む。

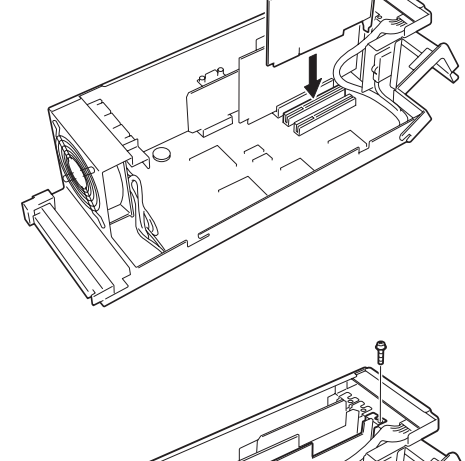

#### 重要�

- うまくボードを取り付けられないときは、ボードをいったん取り外してから取り付け直して ください。ボードに過度の力を加えるとボードを破損するおそれがありますので注意してく ださい。
- ⓦ 平らな台の上でPCIボードを取り付けようとすると、PCIボードのブラケットがPCIモ ジュール底面から少し飛び出たりするため、台に当たり取り付けにくくなることがありま す。台の端を利用したり、PCIモジュールの正面側を少し浮かせたりしてPCIボードを取り 付けてください。
- 8. ボードのブラケットを手順5で外したネジで固定する。
- 9. 8-26ページを参照してPCIモジュールのカバーを取り付ける。
- 10. 8-26ページを参照してPCIモジュールを取り付ける。 ネジによる固定はまだしません。
- 11. PCIボードにケーブルを接続する。
- 12. PCIモジュールをネジで固定する。
- 13. ESMPRO/ServerManagerまたはftサーバユーティリティからPCIモジュールを起動する。
- 14. もう一度、PCIボードにケーブルが確実に接続されていることを確認する。
- 15. ESMPRO/ServerManagerまたはftサーバユーティリティからPCIボードを起動する。 詳細は、第5章の「ESMPRO/ServerAgent, ServerManager」ー「Express5800/ftサーバの保守 作業」を参照してください。
- 16. ケーブルの 余長部分をケーブルタイで固 定する。

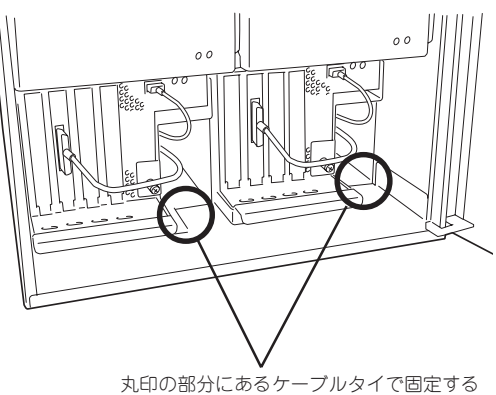

(ケーブルタイは筐体に添付されています)

## **取り外し**

次の手順に従ってPCIボードを取り外します。

- 1. 8-23ページを参照してPCIモジュールを取り外す。
- 2. 8-25ページを参照してPCIモジュールのカバーを取り外す。
- 3. ボードを固定しているネジを外し、ボードを取り外す。
- 4. 取り外したスロットに増設スロットカバーを取り付ける。
- 5. 取り外したスロットにコネクタカバーを取り付ける。
- 6. 8-26ページを参照してPCIモジュールのカバーを取り付ける。
- 7. 8-26ページを参照してPCIモジュールを取り付ける。
- 8. ESMPRO/ServerManagerまたはftサーバユーティリティからPCIモジュールを起動する。 詳細は、第5章の「ESMPRO/ServerAgent, ServerManager」-「Express5800/ftサーバの保守 作業」を参照してください。

故障したPCIボードを交換する場合は次の手順を行ってください。

1. PCIボードランプを参照して、故障して いるボードを確認する。

ボードが故障または正しく取り付けられ ていないと取り付けているスロットのラ ンプが2つとも消灯します。

- 2. 8-23ページを参照してPCIモジュールを 取り外す。
- 3. 8-25ページを参照してPCIモジュールの カバーを取り外す。
- 4. 「取り付け」の手順5を参照して、PCIボー ドを固定しているネジを外す。
- 5. ボードを交換する。
- 6. 8-26ページを参照してPCIモジュールの カバーを取り付ける。
- 7. 8-26ページを参照してPCIモジュールを 取り付ける。

ネジによる固定はまだしません。

- 8. PCIボードにケーブルを接続する。
- 9. PCIモジュールをネジで固定する。
- 10. ESMPRO/ServerManagerまたはftサーバユーティリティからPCIモジュールを起動する。

詳細は、第5章の「ESMPRO/ServerAgent, ServerManager」-「Express5800/ftサーバの保守 作業」を参照してください。

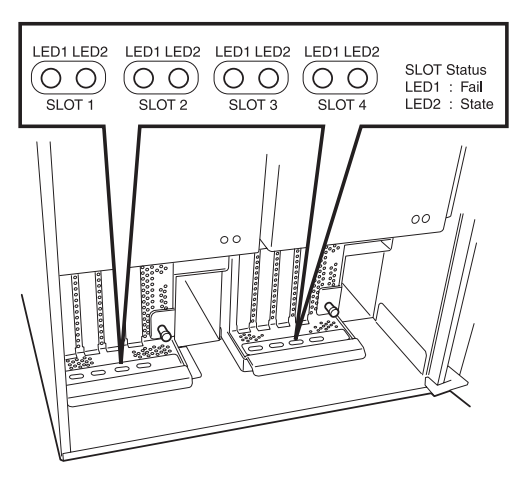

### **オプションPCIボードのセットアップ**

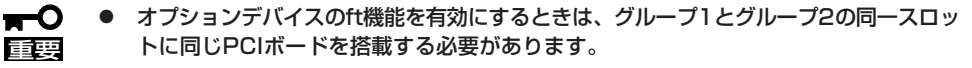

- スロット#1には、ビデオボードを標準で装備しています。取り外したり、他のボード に取り替えたりすることはできません。
	- サポートしている接続デバイスについてはお買い求めの販売店にお問い合わせください。

#### N8803-002 SCSIコントローラ

● 取り付けスロット一覧

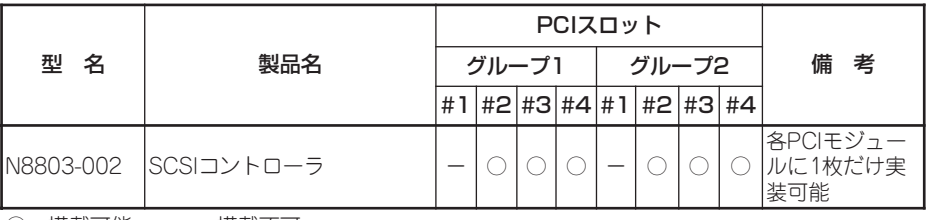

○ 搭載可能 - 搭載不可

このSCSIコントローラに限っては、グループ1または2のいずれかに1枚のみ搭載するこ ともできます。ただし、この場合は、搭載していないグループの同じスロット番号には なにも搭載することはできません。

#### ● ドライバインストール手順

N8803-002 SCSIコントローラを実装してシステムを起動すると、自動的に使用可能と なります。

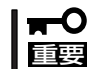

N8803-002は、OSのインストールが終了した後に実装してください。

● PCIボードランプ点灯例

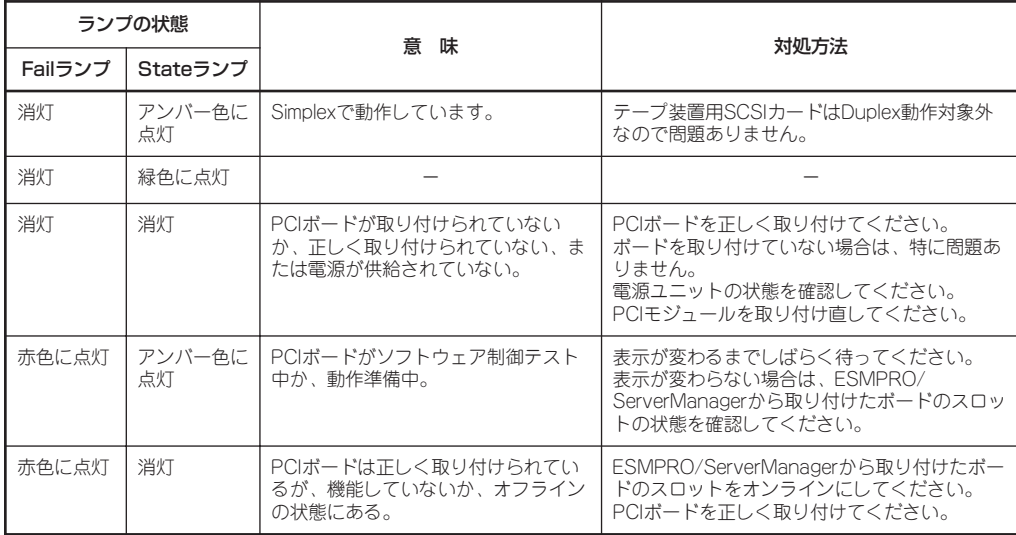

### N8804-001P1 100BASE-TX接続ボードセット

● 取り付けスロット一覧

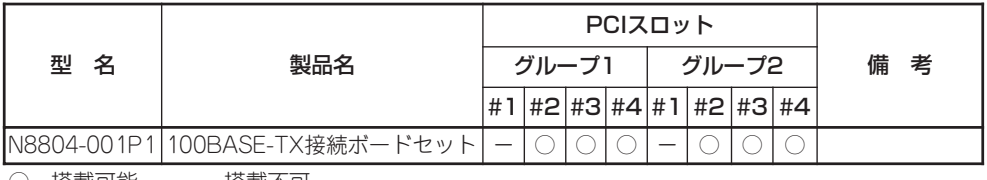

○ 搭載可能 – 搭載不可

● ネットワーク設定について

N8804-001P1 100BASE-TX接続ボードセットを実装してシステムを起動した後、ネッ トワークの設定を行ってください。設定手順は、「NICの設定(3-20ページ)」を参照して ください。

● PCIボードランプ点灯例

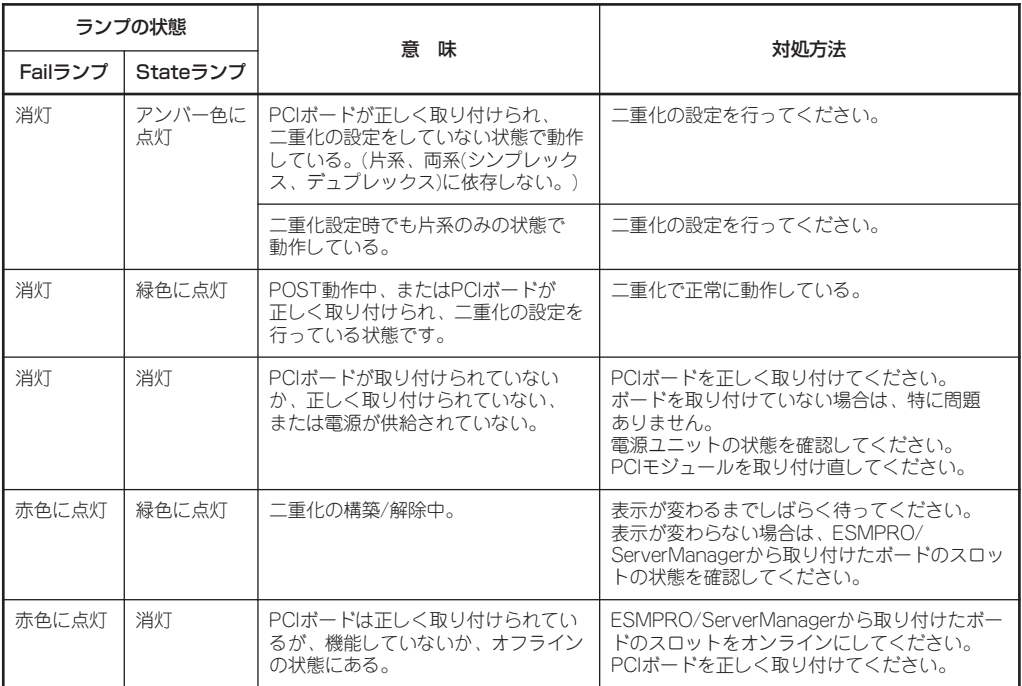

#### N8803-030 Fibre Channelコントローラ(Copper) N8803-031 Fibre Channelコントローラ(Optical)

● 取り付けスロット一覧

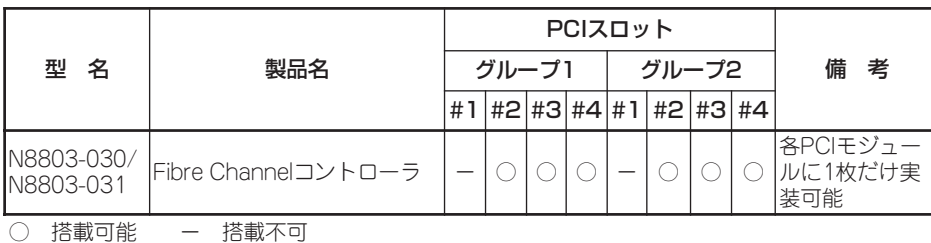

#### ● ドライバインストール手順

N8803-030/031 Fibre Channelコントローラを実装してシステムを起動すると、ドラ イバが自動的に使用可能となります。

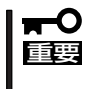

N8803-030/031は、OSのインストールが終了した後に実装してください。また、 N8803-030/031は2枚1組で使用します。各PCIモジュールの同じスロット位置にそれ ぞれ1枚ずつ実装してください。なお、N8803-030/031の混載はできません。

#### ● PCIボードランプ点灯例

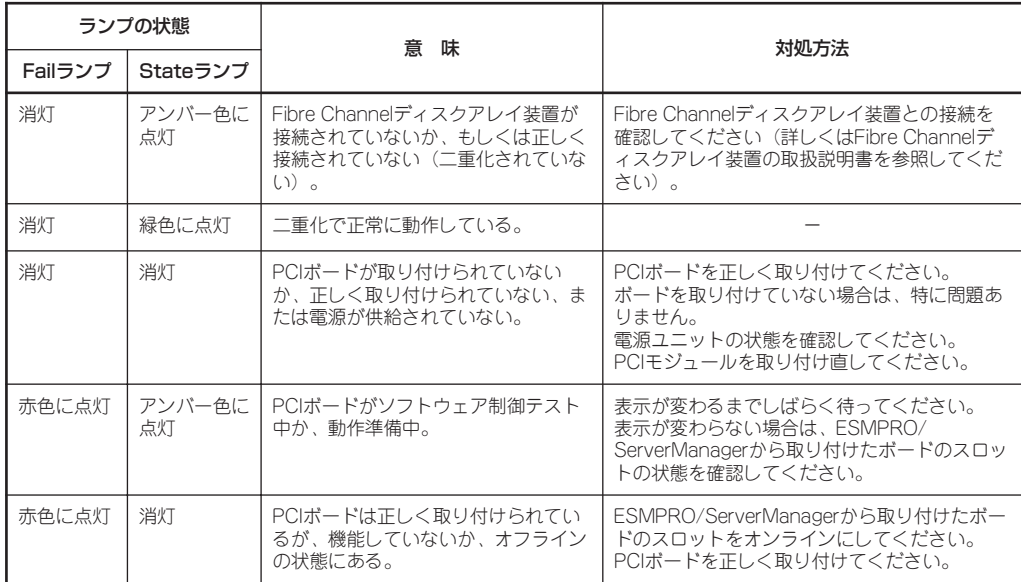

### N8104-84 1000BASE-SX接続ボード

この製品にサポートには、ソフトウェアやハードウェアのレビジョンアップが必要になる場 合があります。お買い求めの販売店にお問い合わせください。

● 取り付けスロット一覧

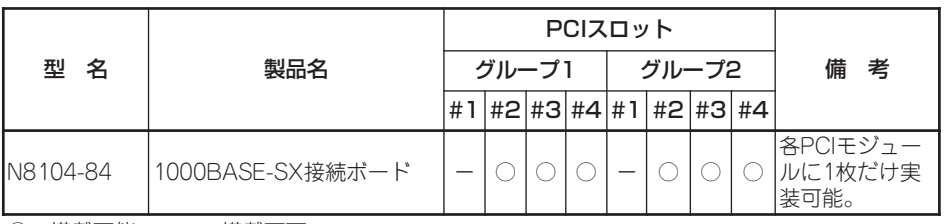

○ 搭載可能 – 搭載不可

● ネットワーク設定について

N8804-001P1 100BASE-TX接続ボードセットを実装してシステムを起動した後、ネッ トワークの設定を行ってください。設定手順は、「NICの設定(3- 20ページ)」を参照して ください。

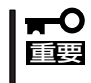

N8104-84 1000BASE-SX接続ボードは、OSのインストールが終了した後に実装して ください。また、N8104-84 1000BASE-SX接続ボードは、2枚1組で使用します。 各PCIモジュールの同じスロット位置にそれぞれ一枚ずつ実装してください。

● PCIボードランプ点灯例

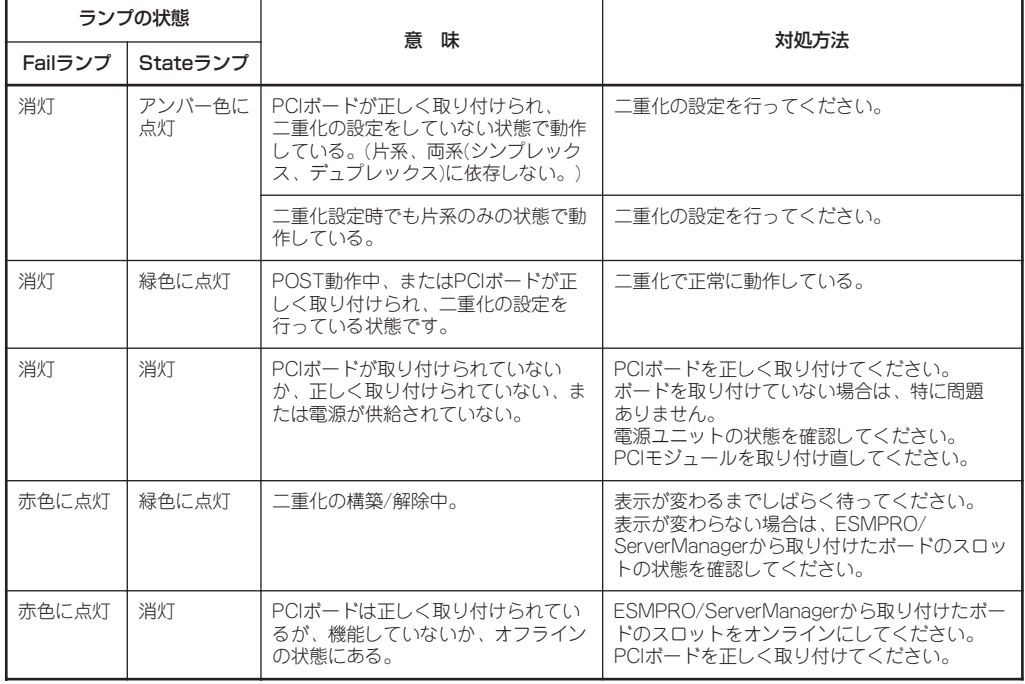

この製品にサポートには、ソフトウェアやハードウェアのレビジョンアップが必要になる場 合があります。お買い求めの販売店にお問い合わせください。

● 取り付けスロット一覧

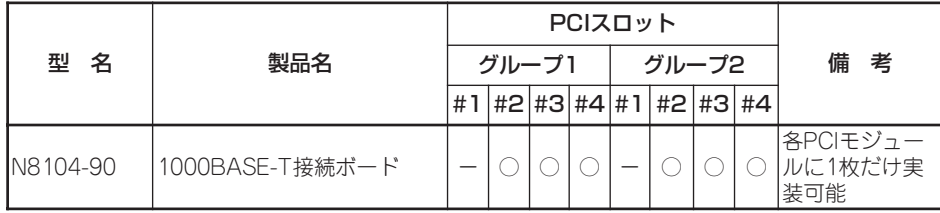

○ 搭載可能 – 搭載不可

● ネットワーク設定について

N8804-001P1 100BASE-TX接続ボードセットを実装してシステムを起動した後、ネッ トワークの設定を行ってください。設定手順は、「NICの設定(3-20ページ)」を参照して ください。

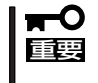

N8104-90 1000BASE-T接続ボードは、OSのインストールが終了した後に実装してく ださい。また、N8104-90 1000BASE-T接続ボードは、2枚1組で使用します。 各PCIモジュールの同じスロット位置にそれぞれ一枚ずつ実装してください。

● PCIボードランプ点灯例

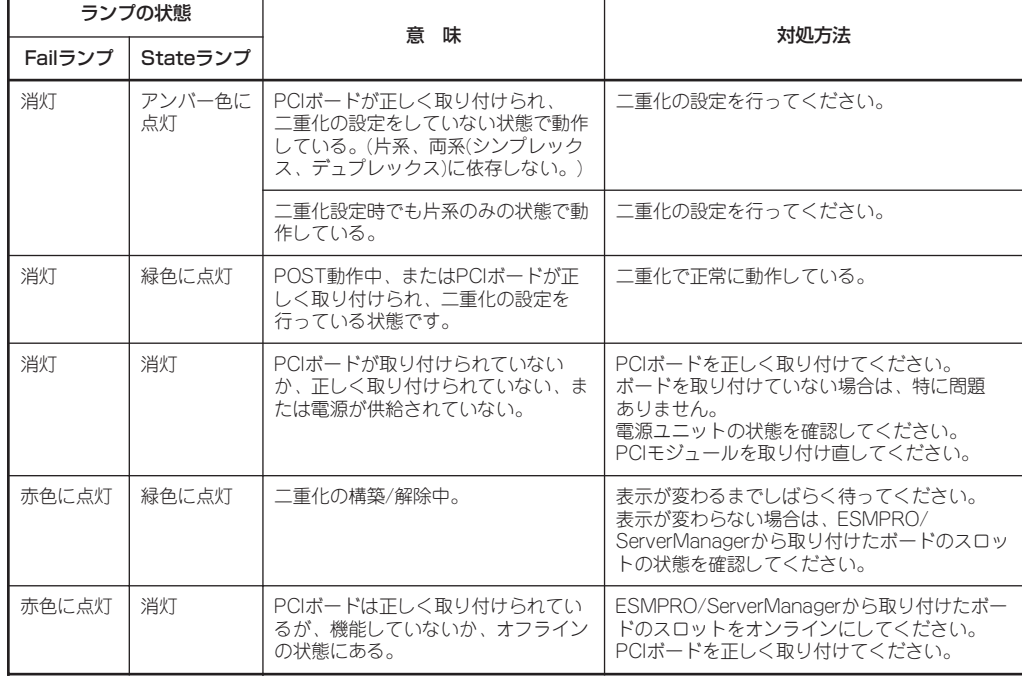

シ

# **内蔵デバイスベイ増設キット**

N8851-001 内蔵デバイスベイ増設キットは、タワーモデルのExpress5800/ftサーバ専用 のオプションです。

このキットを取り付けることにより、タワーモデルにテープバックアップシステムなどの ファイルデバイス(5.25インチデバイス)を搭載することができます。

### **構成品の確認**

内蔵デバイスベイ増設キットの梱包箱の中身を「N8851-001 内蔵デバイスベイ増設キット 組み立て・取り扱いに手引き」に記載された構成品表に従って確認してください。万一足り ないものや損傷しているものがある場合は、販売店に連絡してください。

### **取り付け**

次の手順で取り付けます。

#### 準 備

構成品の確認後、次の手順で取り付けの準備をします。

1. OSから正しくシャットダウン処理をす る。

POWERスイッチを押下し、装置本体の 電源をOFF(POWERランプ消灯)にしま す。

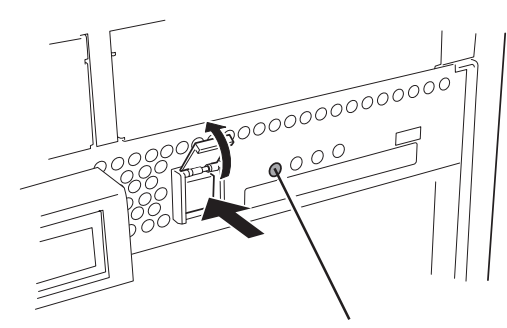

POWERランプ

- 2. Express5800/ftサーバの電源コードを コンセントから抜く。
- 3. Express5800/ftサーバ背面に接続して いるケーブルをすべて取り外す。

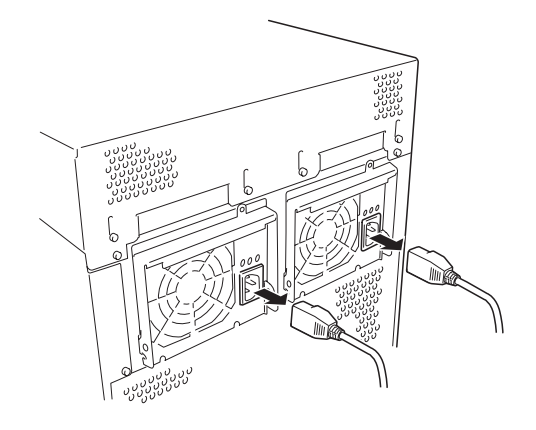

### カバーの取り外し

フロントベゼルとトップカバーを取り外します。

- 1. セキュリティキーでフロントベゼルのロックを解除する。
- 2. フロントベゼルを開く。
- 3. フロントベゼルを少し上に持ち上げてか ら、手前に引いて取り外す。

フロントベゼルのフック部分が装置前面 にある取り付け穴から外れて取り外せま す。

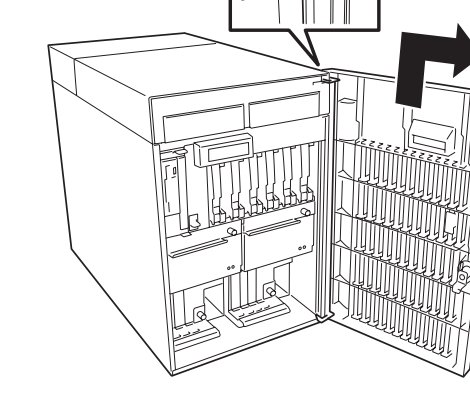

4. 装置背面からセットスクリュー(2本)を ゆるめる。

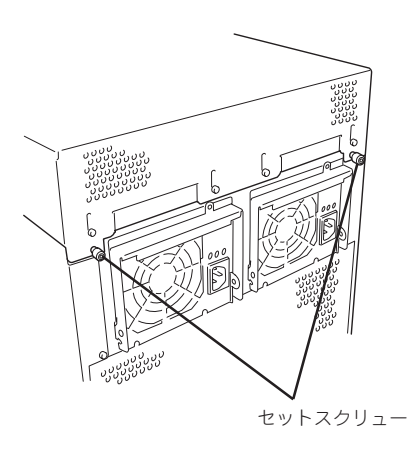

- 5. 装置前面からネジ(2本)を外す。
- 6. 装置後方に少し引いてから持ち上げて トップカバーを取り外す。

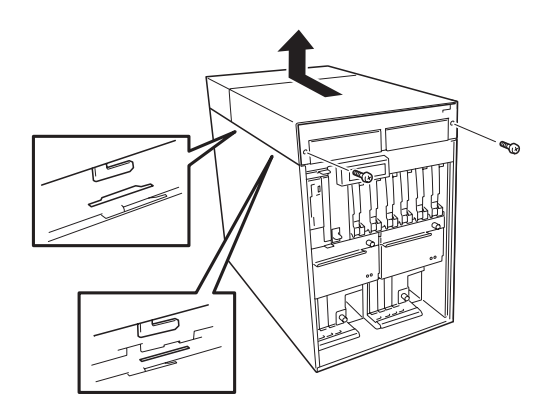

7. FRラベルと装置銘板ラベル、注意ラベル を貼り付ける。

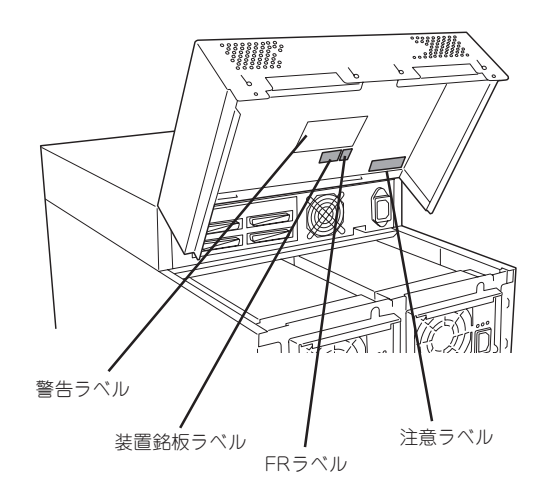

フロントベゼルを取り付けるときは、フロントベゼルのフック部分(上下2カ所)が本体左側 のフレームの穴に確実に差し込まれていることを確認してください。 また、取り付けた後は、セキュリティキーでフロントベゼルをロックしてください。

トップカバーは「取り外し」と逆の手順で取り付けることができます。 トップカバーにあるフックがExpress5800/ftサーバのフレームに確実に差し込まれている ことを確認してください。

#### 増設キットの取り付け

次の手順に従って取り付けます。

1. 電源ユニットのツメ(3カ所)を Express5800/ftサーバのフレームにあ るフックに引っかける。

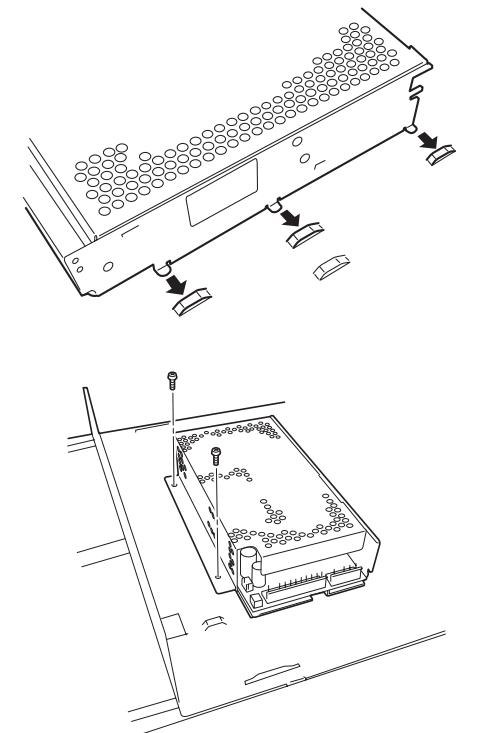

2. ネジ(2本)で固定する。

3. 電源中継ケーブルとExpress5800/ft サーバからでているケーブル(白と黒の ケーブル)を電源ユニットに接続する。

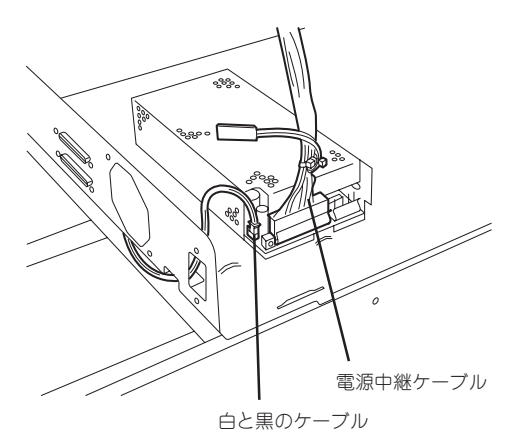

- 4. ファンをフィンガーガードと一緒に固定 する。
- 5. ファンケーブルを電源中継ケーブルに接 続する。

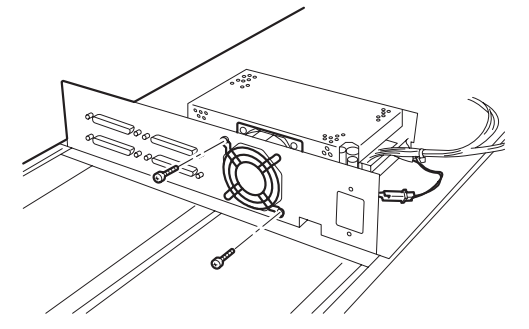

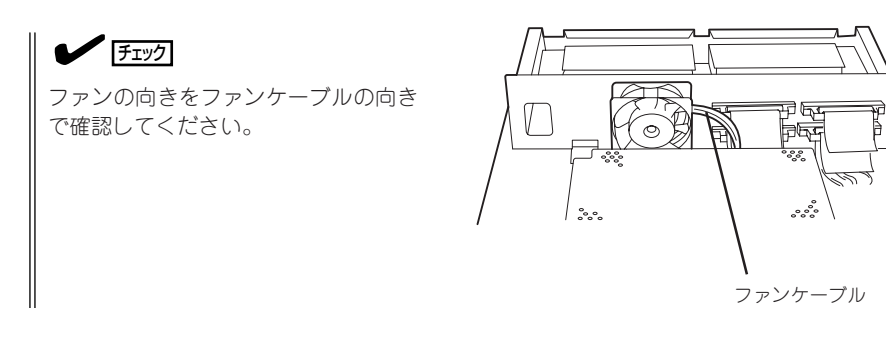

6. 電源ケーブルを5.25インチデバイスベイのリアパネルから通し、皿ネジ(2本)で固定する。

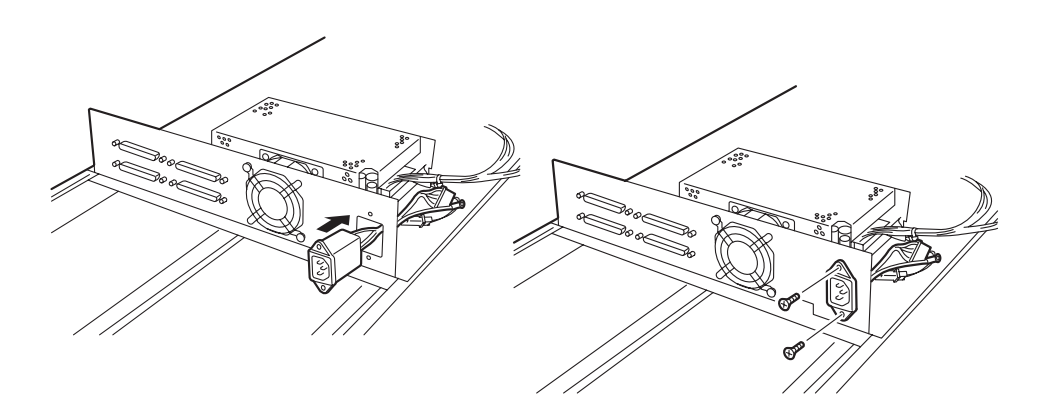

7. 電源ケーブルを電源ユニットに接続し、 接地線をExpress5800/ftサーバに固定 する。

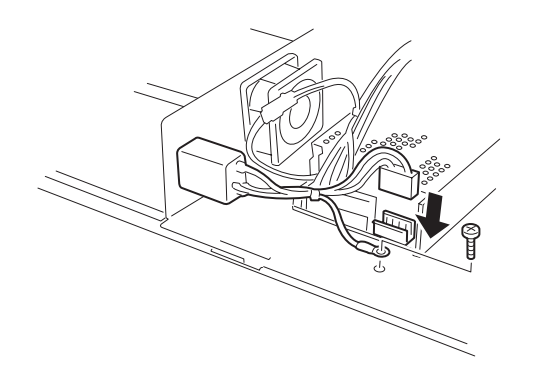

8. SCSIケーブル両端のコネクタにあるネジ をゆるめ、5.25インチデバイスベイのリ アパネルなるコネクタスロットに差し込 んでからゆるめたネジを締めて固定す る。

リアパネルのフレームをコネクタのブラ ケットとネジで挟むようにして固定しま す。

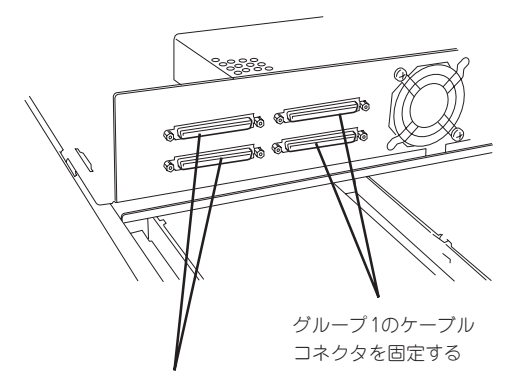

グループ2のケーブル コネクタを固定する

9. ケーブルの余長部分をケーブルタイで固定する。

ケーブルタイは、キットに添付のものおよび筐体に添付のものをそれぞれ使用します。

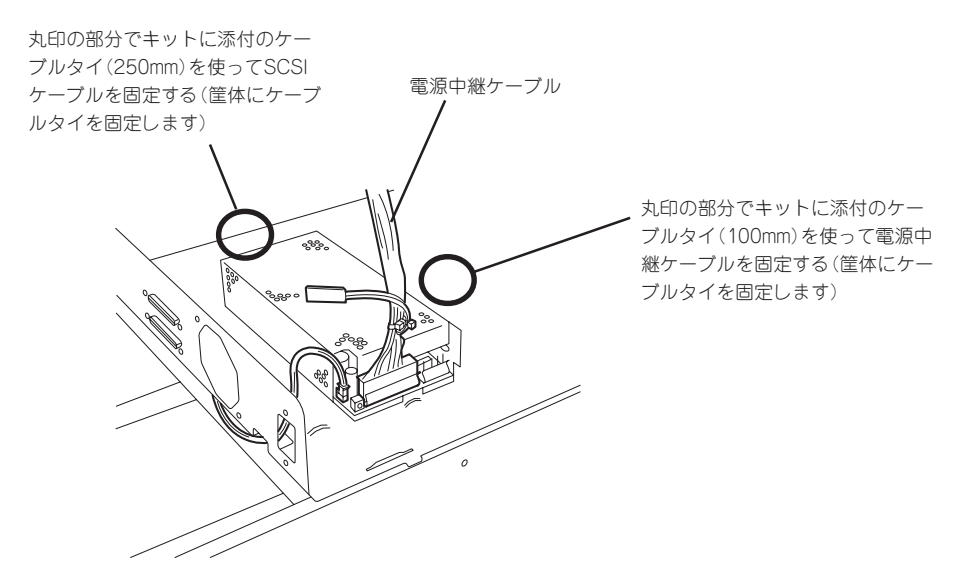

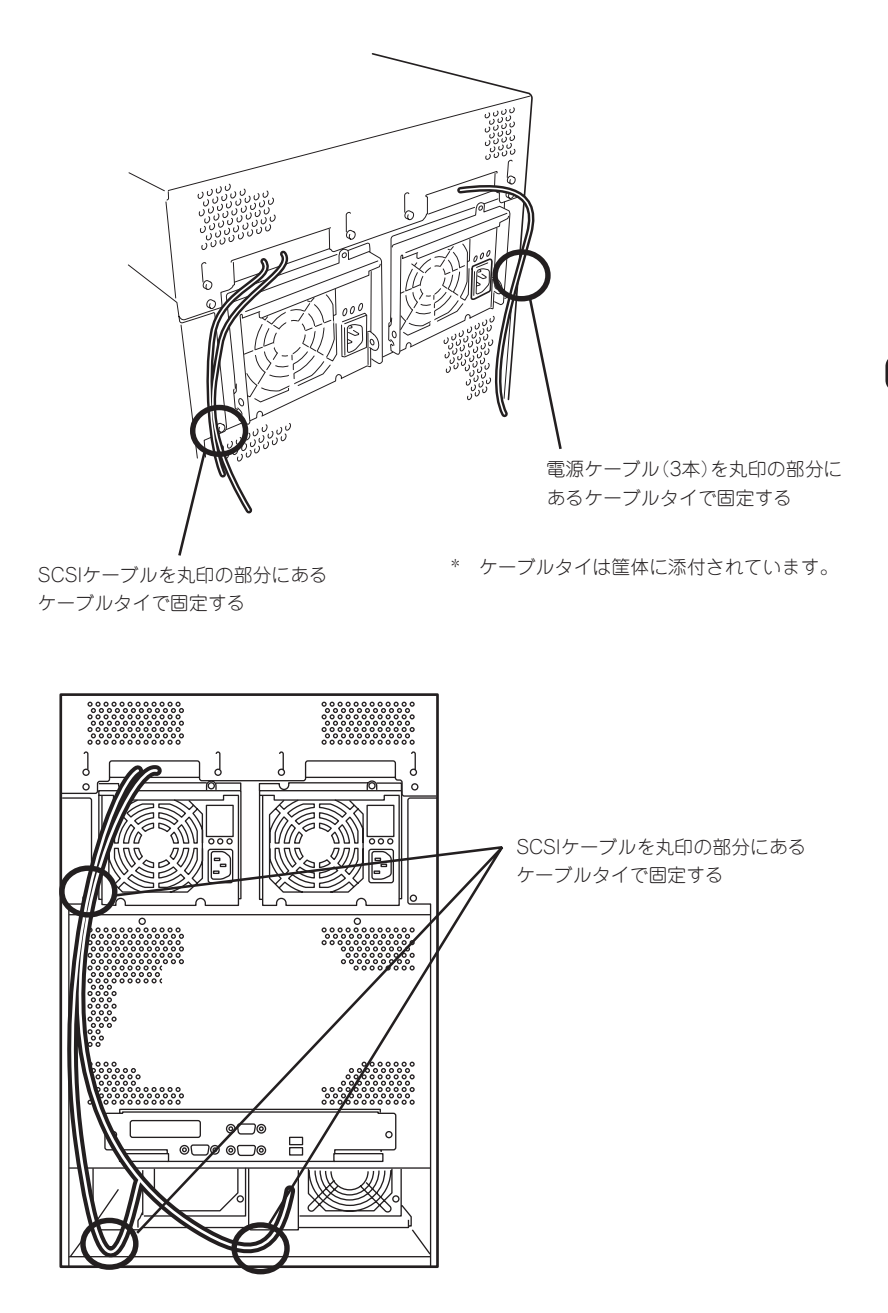

\* ケーブルタイは筐体に添付されています。

以上で完了です。添付の電源コードとSCSIターミネータはデバイスを取り付けるまで接続 せず、大切に保管しておいてください。 デバイスの取り付けについては、この後の「5.25インチデバイス」を参照してください。

### **取り外し**

5.25インチデバイスを取り外し後、「取り付け」の逆の手順で取り外してください。

シ ス テ ム の ア ッ プ グ レ ー ド

# **5.25インチデバイス**

5.25インチデバイスは、タワーモデルのExpress5800/ftサーバにのみ取り付けることがで きます。ラックマウントモデルの場合は、別売のデバイス増設ユニットに接続することで使 用できるようになります。

タワーモデルに搭載するためには、別売の「N8851-001 内蔵デバイスベイ増設キット」およ び「SCSIコントローラ(PCIボード)」が必要です。取り付けについては、この前の項を参照し てください。

- ₩О 重要�
- 取り付ける5.25インチデバイスの終端抵抗の設定は「OFFIに、SCSI IDは他のデバイ スと重複しないように設定してください。設定方法については、それぞれの装置のマ ニュアルを参照してください。
- ダブルハイトのデバイスは取り付けられません。取り付けることができるデバイスはシ ングルハイトのデバイスのみです。
- SCSIケーブルのコネクタに50ピン変換用コネクタが装着されています。変換用コネク タは取り外して接続してください。なお、取り外した変換コネクタは他のデバイスに取 り付けるときに必要です。大切に保管しておいてください。また、ケーブルの接続の際 には、デバイスにケーブルがはさまれないよう十分注意してください。
- ⓦ ケーブルの接続方法によっては、1つのグループから2台のデバイスに接続することも できますが、ftサーバとしての機能を利用するためにもグループ別に同じバックアップ デバイスを接続して、定期的にグループごとのバックアップをとることをお勧めしま す。

### **取り付け**

- 1. 8-43ページの「内蔵デバイスベイ増設キット」-「取り付け」-「準備」を参照して装置の電源をOFF にし、接続しているすべての電源コードや周辺機器とのインタフェースケーブルを取り外す。
- 2. 8-44ページの「内蔵デバイスベイ増設キット」-「取り付け」-「カバーの取り外し」を参照して フロントベゼルとトップカバーを取り外す。

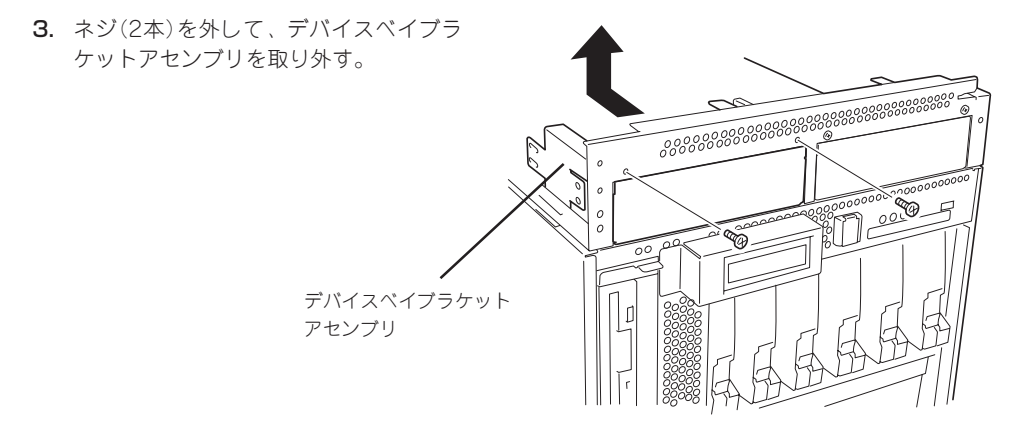

シ ス テ ム の ア ッ プ グ レ ー ド

ダミーカバー

4. ネジ(各1本)を外し、ダミーカバーを取 り外す。

重要�

取り外したダミーカバーは大切に保管 しておいてください。

5. ブラケットをデバイスの上部にかぶせ る。

#### 重要�

デバイスの上部に電子回路が露出して なく、シャーシで覆われているとき は、ガスケットをブラケットに貼り付

- けてください。 フォーマン スタット ブラケット デバイス
- 6. ダミーカバーから取り外したブラケット をデバイスに取り付ける。

#### 重要�

ネジはデバイスに添付のものを使用し てください。デバイスに添付されてい ない場合のみ、ブラケットを固定して いたネジを代用してください。

 $\sqrt{f_{\text{TV}}$ 

ブラケットの先端とデバイスの先端が 同じ位置になるくらいにしてブラケッ トを固定します。

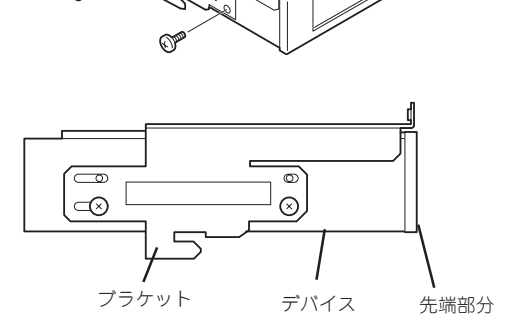

7. デバイスをデバイスベイに取り付ける。

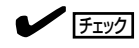

ブラケットのフック部分がデバイスベ イの穴に差し込まれていることを確認 してください。

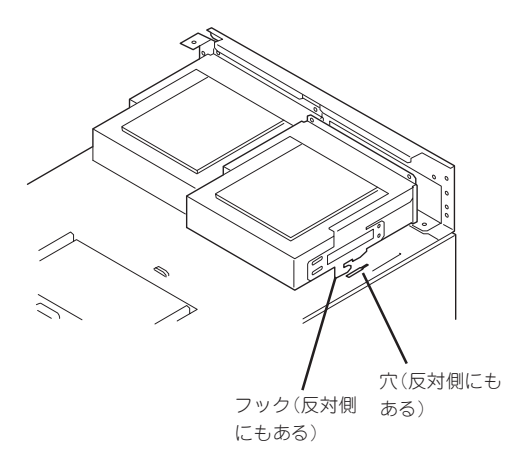

8. デバイスを手順3で外したネジで固定す る。

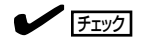

取り付けた5.25インチデバイスが、 Express5800/ftサーバ前面から飛び 出しすぎていないかどうか確認してく ださい。飛び出しすぎていたり、引っ 込みすぎているときはいったん取り外 してブラケットの取り付け位置を調整 してください。

9. デバイスにインタフェースケーブルと電 源ケーブルを接続する。

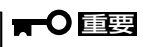

SCSIケーブルのコネクタに50ピン変 換用コネクタが装着されています。変 換用コネクタは取り外して接続してく ださい。なお、取り外した変換コネク タは他のデバイスに取り付けるときに 必要です。大切に保管しておいてくだ さい。また、ケーブルの接続の際に は、デバイスにケーブルがはさまれな いよう十分注意してください。

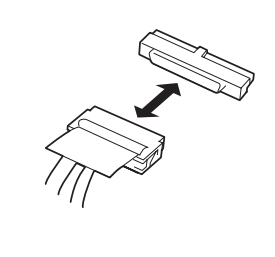

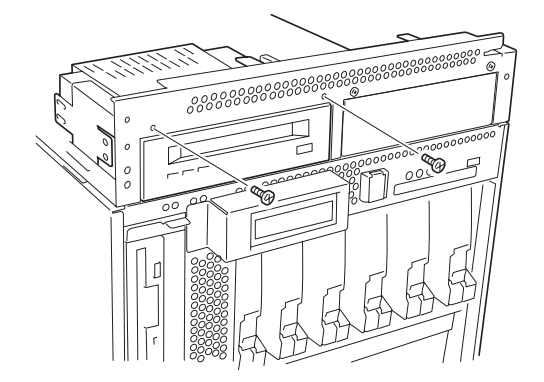

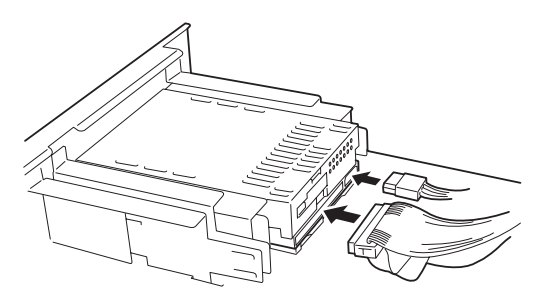

前面

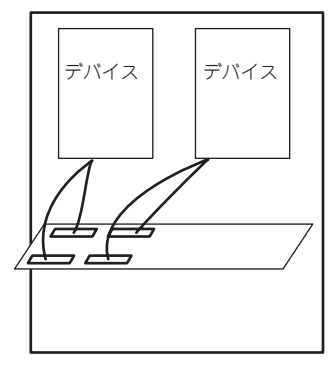

背面

上から見た内部インタ フェースケーブル接続図

10. 手順2で取り外したトップカバーとフロ ントベゼルを取り付ける。

> トップカバーの背面側のネジ(2本)はま だ、とめないでください。

11. トップカバーの背面にあるケーブルカ バーのネジ(各2本)をゆるめ、シャッタ を持ち上げてからネジで固定する。

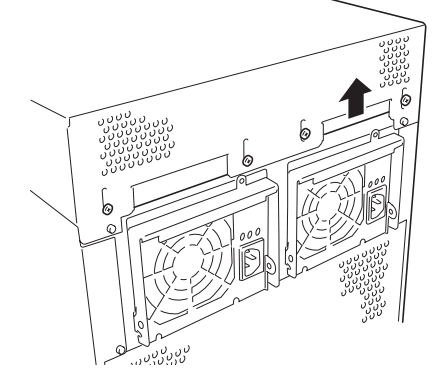

12. トップカバーのケーブルカバーを開け る。

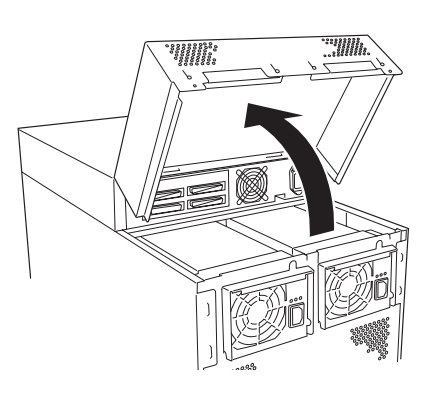

13. 外部SCSIケーブルと電源コード(内蔵デバイスベイ増設キットの添付品)を接続する。

インタフェースケーブルの接続には2つの方法があります。

例1に示す接続は、2枚のSCSIコントローラボードにそれぞれデバイスを接続する方法です。ボー ドに接続した外部SCSIケーブル(内蔵デバイスベイ増設キットの添付品)でSCSIコントローラボー ドとそれぞれのデバイスを1対1で接続します。

例2に示す接続は、1枚のSCSIコントローラボードに2台のデバイスをディジーチェーン接続する 方法です。この接続では、ケーブル長に注意する必要があります。SCSIケーブルの総ケーブル長 が6m以内であることを確認してください(デバイスベイ内のケーブル長は2m、SCSIカードから デバイスベイまでのケーブル長は1.5m、デバイスベイ間のケーブル長は0.3mです)。

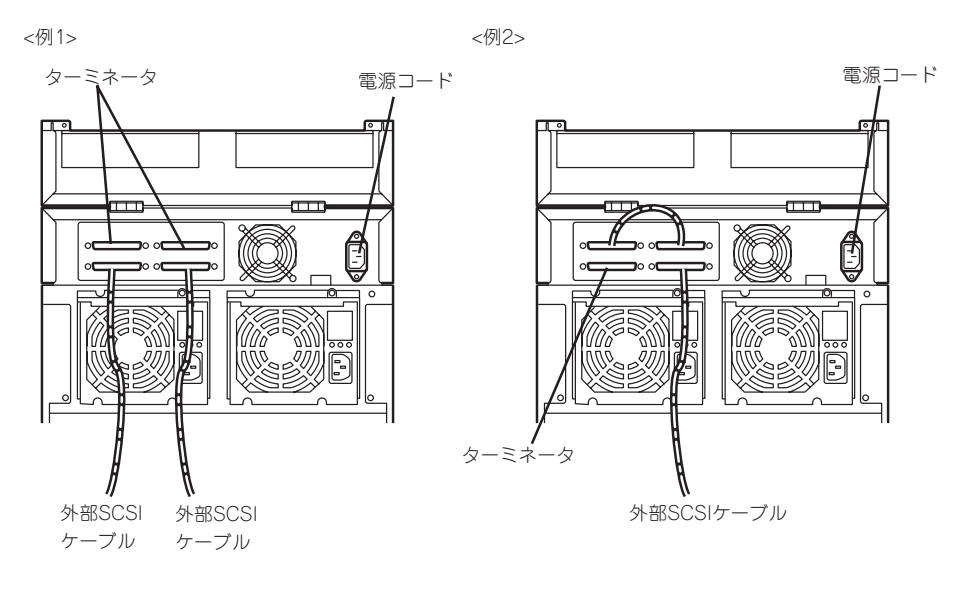

14. SCSIケーブルと電源コードをシャッタか ら出すようにしながら、ケーブルカバー を閉じる。

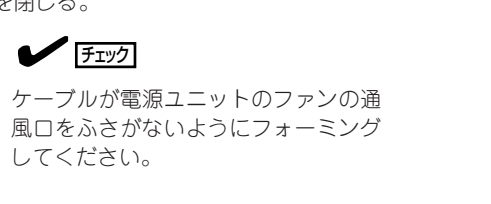

14. 4-15ページの「SCSI BIOS」を参照して セットアップをする。

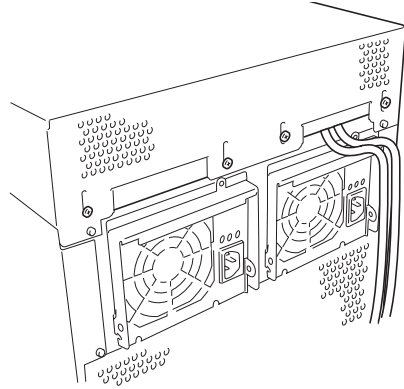

### **取り外し**

取り外しは、「取り付け」の逆を行ってください。